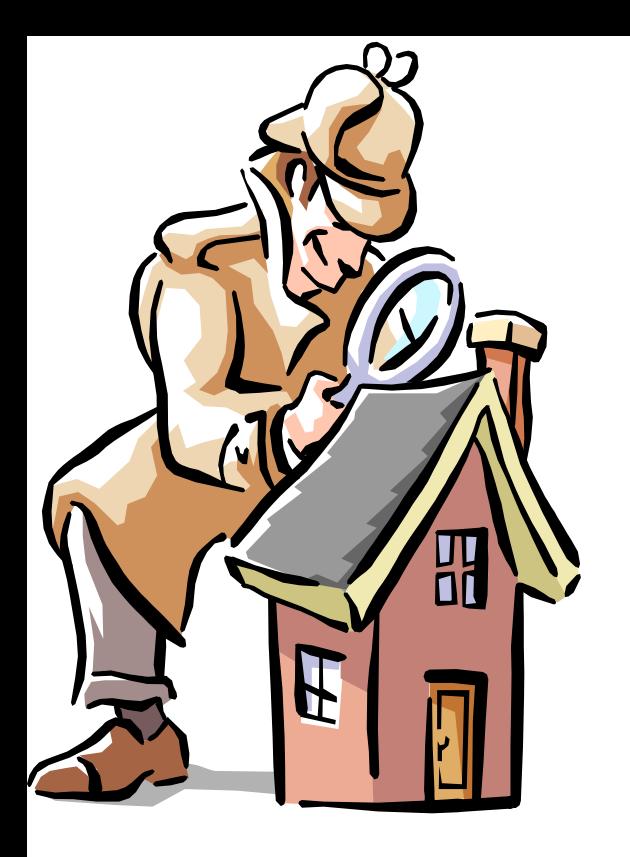

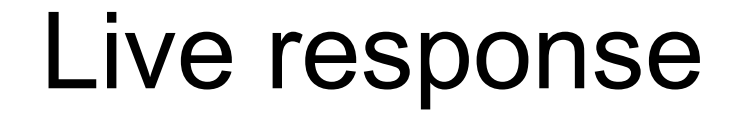

Programs, processes and attacks Windows Live response/analysis 101 Linux Live response/analysis 101 Live response data analysis

# Programs

• A compiled Windows program - Portable Executable File format (also called the *PE/COFF format)*

> When started certain (imported) DLLs are loaded that is needed by the executable

#### **PEview**

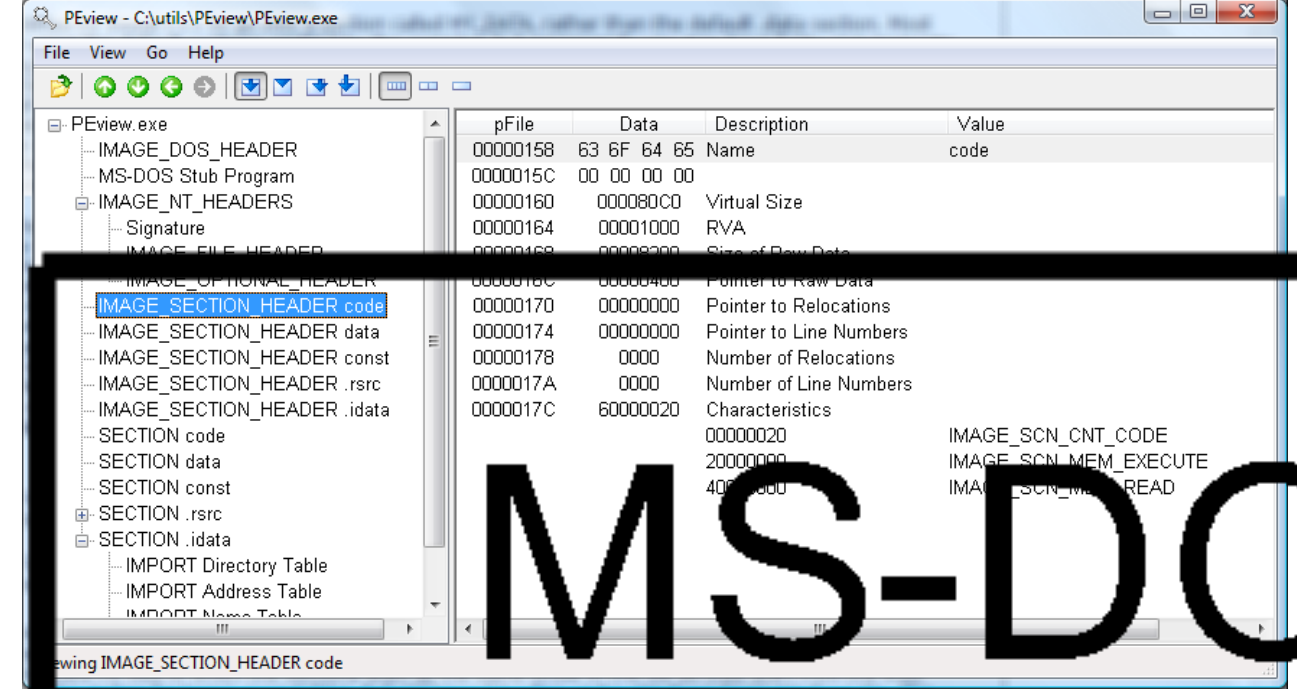

# Link Libraries and OS relocation 1

- A dynamic link library (or shared library) takes the idea of an ordinary library (also called a statically linked library) one step further
- A dynamic/shared link library is a lot like a program, but instead of being run by the user to do one thing it has a lot of functions "exported" so that other programs can call them
	- This list, called the export table, gives the address inside the DLL file of each of the functions which the DLL allows other programs to access
- The calling executable have a list of imports or imported functions from every DLL file it uses
- When Windows loads your program it creates a whole new "address space" for the program
- When your program contains the instruction "read memory from address 0x40A0F0 (or something like that) the computer hardware actually looks up in a table to figure out where in physical memory that location is
	- The address 0x40A0F0 in another program would mean a completely different part of the physical memory of the computer

## Link Libraries and OS relocation 2

- Programs, when they are loaded, are "mapped" into address space. This process basically copies the code and static data of your program from the executable file into a certain part of address space, for example, a block of space starting at address 0x400000
	- The same thing happens when you load a DLL
- A DLL, or a program for that matter, tells the operating system what address it would prefer to be mapped into
	- Although the same address means different things to different programs, within a single program an address can only be used once
- If two DLLs wants to be mapped to the same address the OS first check if the DLL is relocateable
- If so it performs the necessary relocations
- The relocateable DLL contains information so that the OS can change/adjust all those internal function addresses in the DLL

#### **Memory Layout for Windows XP**

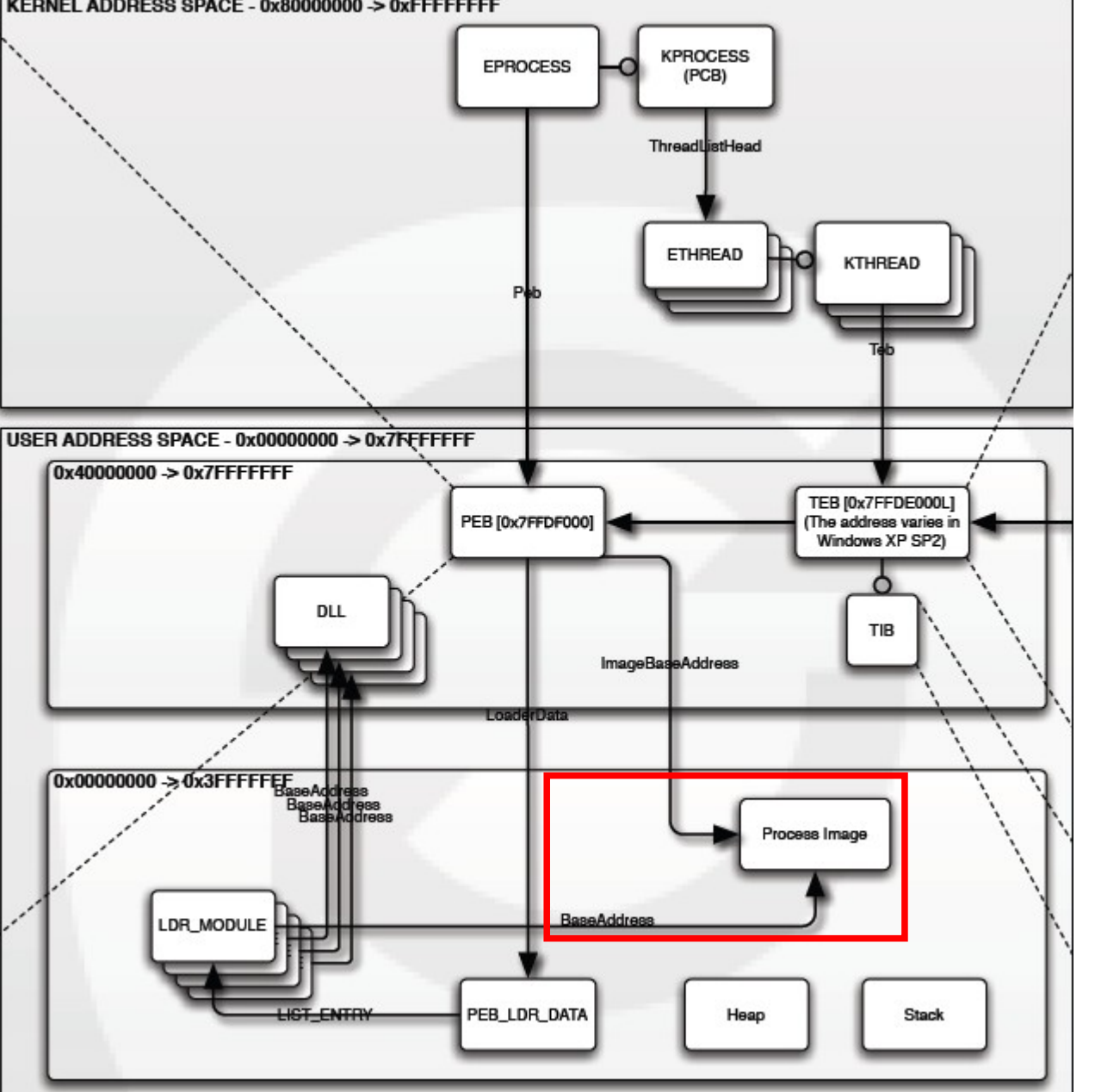

Exerpt from "Windows Memory Layout, User-Kernel Address Spaces.pdf" **OpenRCE.org**

# Logisk och fysisk adressrymd

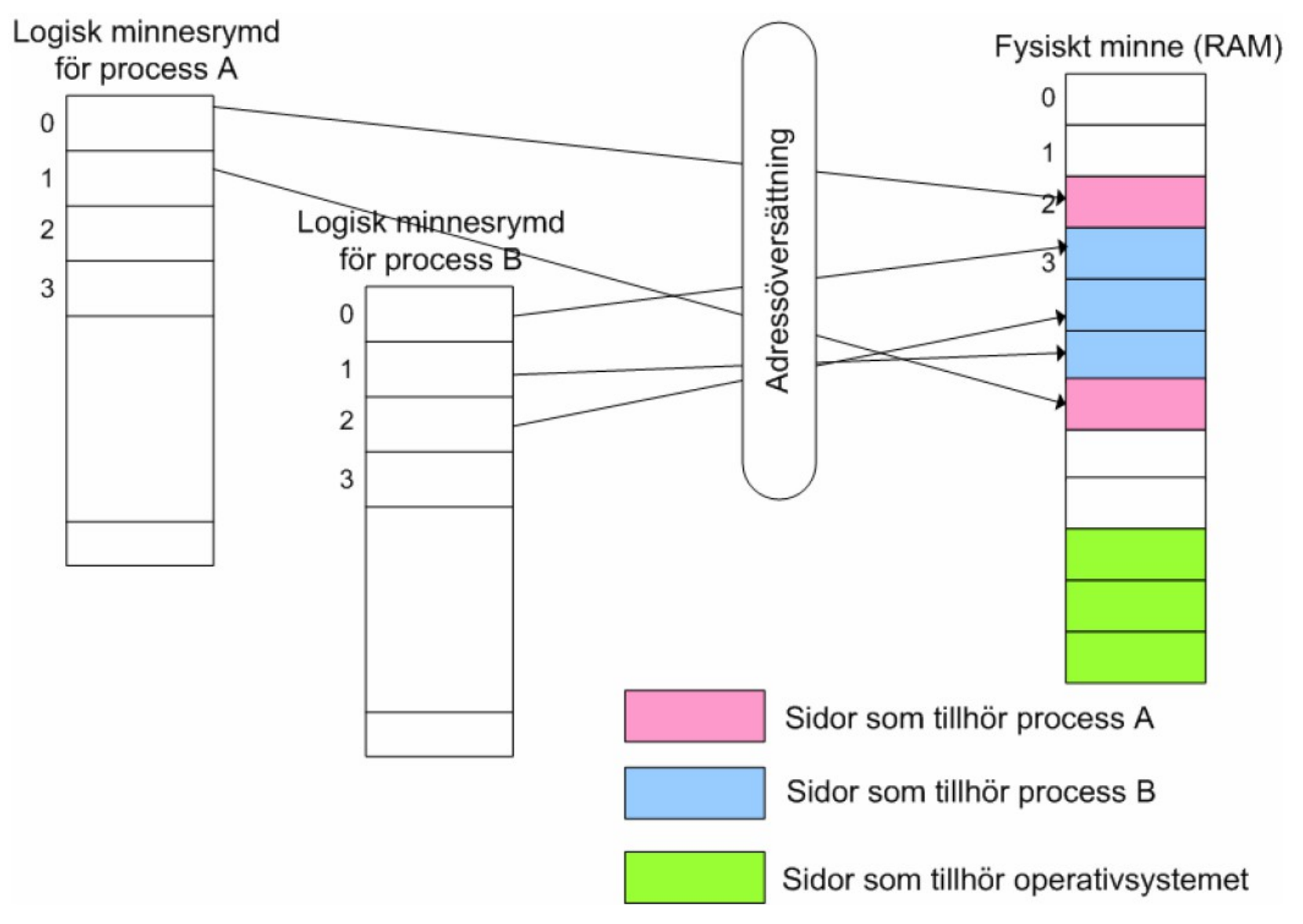

## Processes

- A process provides a framework in which a program (or even multiple programs) can be run on a system
- Each process contains a number of key elements
	- Memory for the storage of the machine-language version of the program's instructions etc. (VADs)
	- Memory for any variables declared in the program
	- Tables tracking the location of included DLLs, their particular functions, and so on
	- An access token that specifies which rights and permissions the process has if it tries to access other system resources or the resources of another networked computer
	- One or more threads of execution

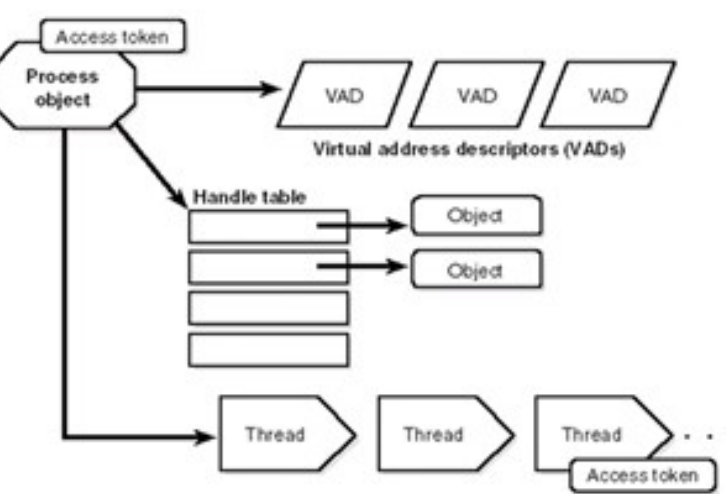

#### Redirecting Process Flow

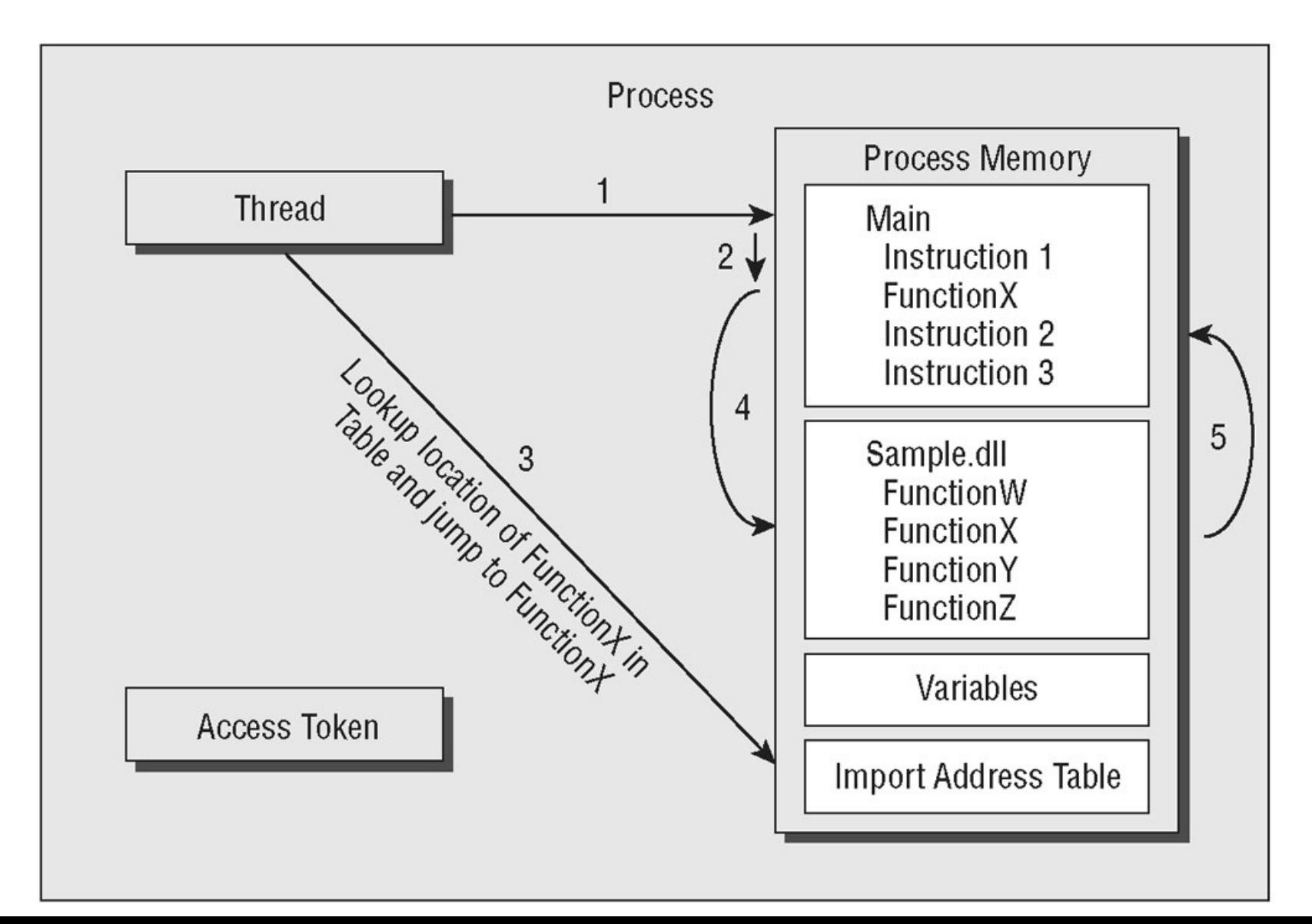

# Process redirection

- A process can accomplish anything on the system that its associated **access token** allows - which normally is the user or service account that launched the process
- By redirecting the flow of execution, an attacker can trick the process into performing malicious actions
	- Process redirection can occur through **DLL Injection**
	- By injecting a rogue DLL into a process's memory, an attacker can insert malicious code
	- If the attack is performed over the network no footprint is left on disk
- The **Import Address Table** is used to keep track of the address in memory of functions that were imported into the process memory space as part of dependent DLLs
	- By overwriting instructions (IAT calls) or modifying the data (address) values stored in the IAT, an attacker can redirect the execution flow of a process

# IAT (Import Address Table)

- pFile = Address (file offset) to data
- pView = View offset from headers or sections start
- RVA = Relative Virtual Address to data in RAM
- VA (Virtual Address) = RVA + Load/Base address of EXE/DLL

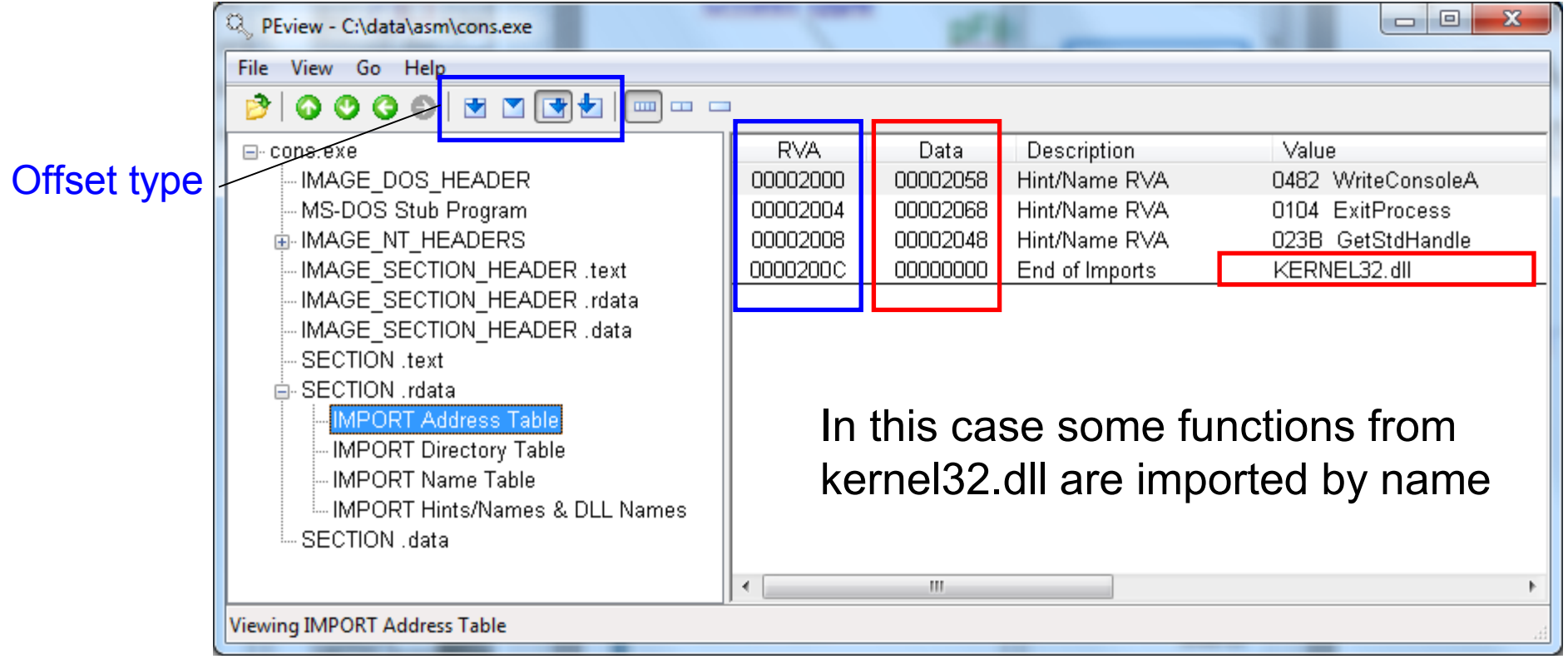

# DLL injection via some exploit

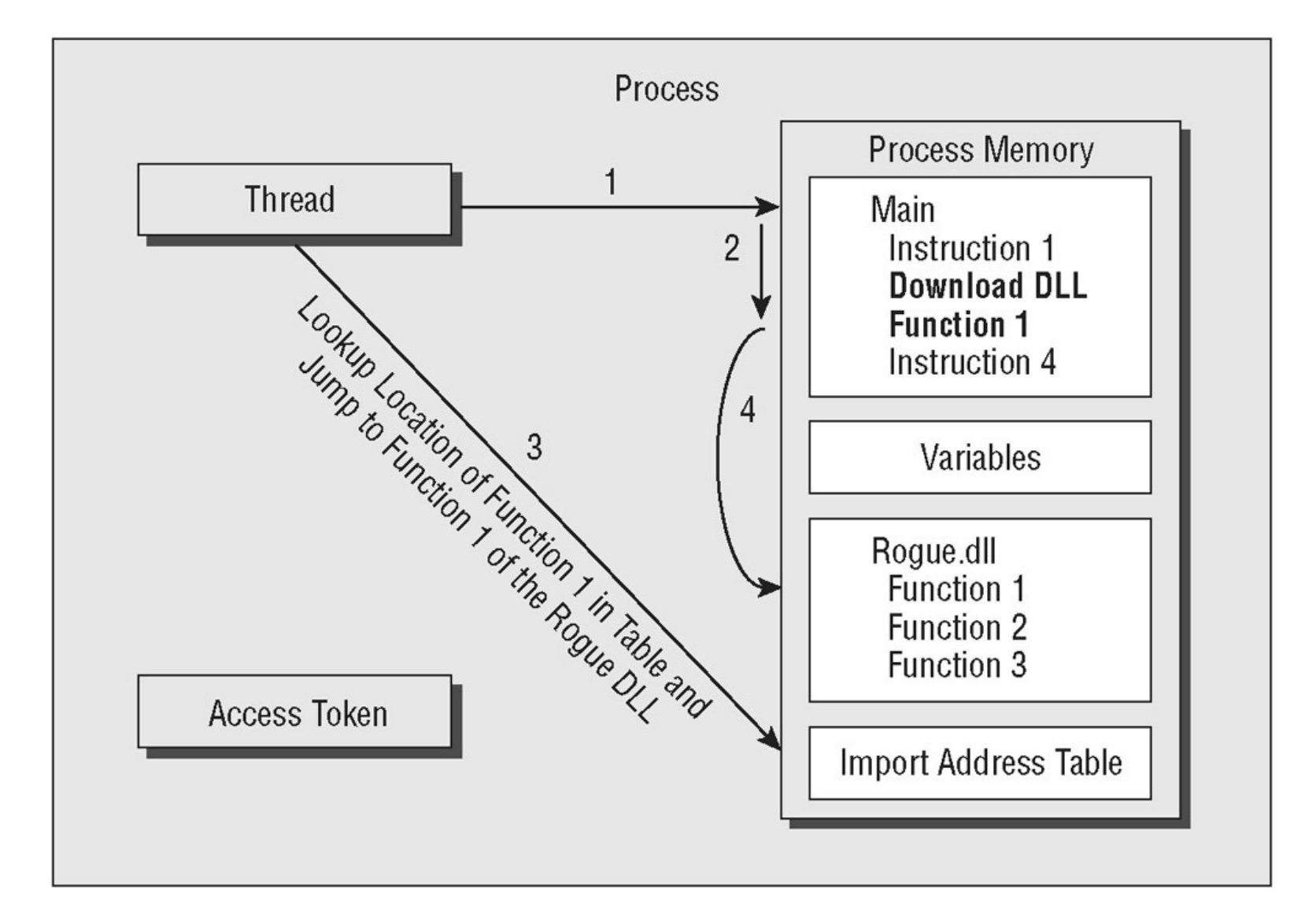

#### Metasploit explotation

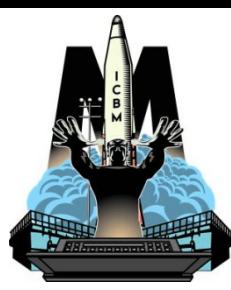

+650 exploits and +216 payloads to choose from 2011-04

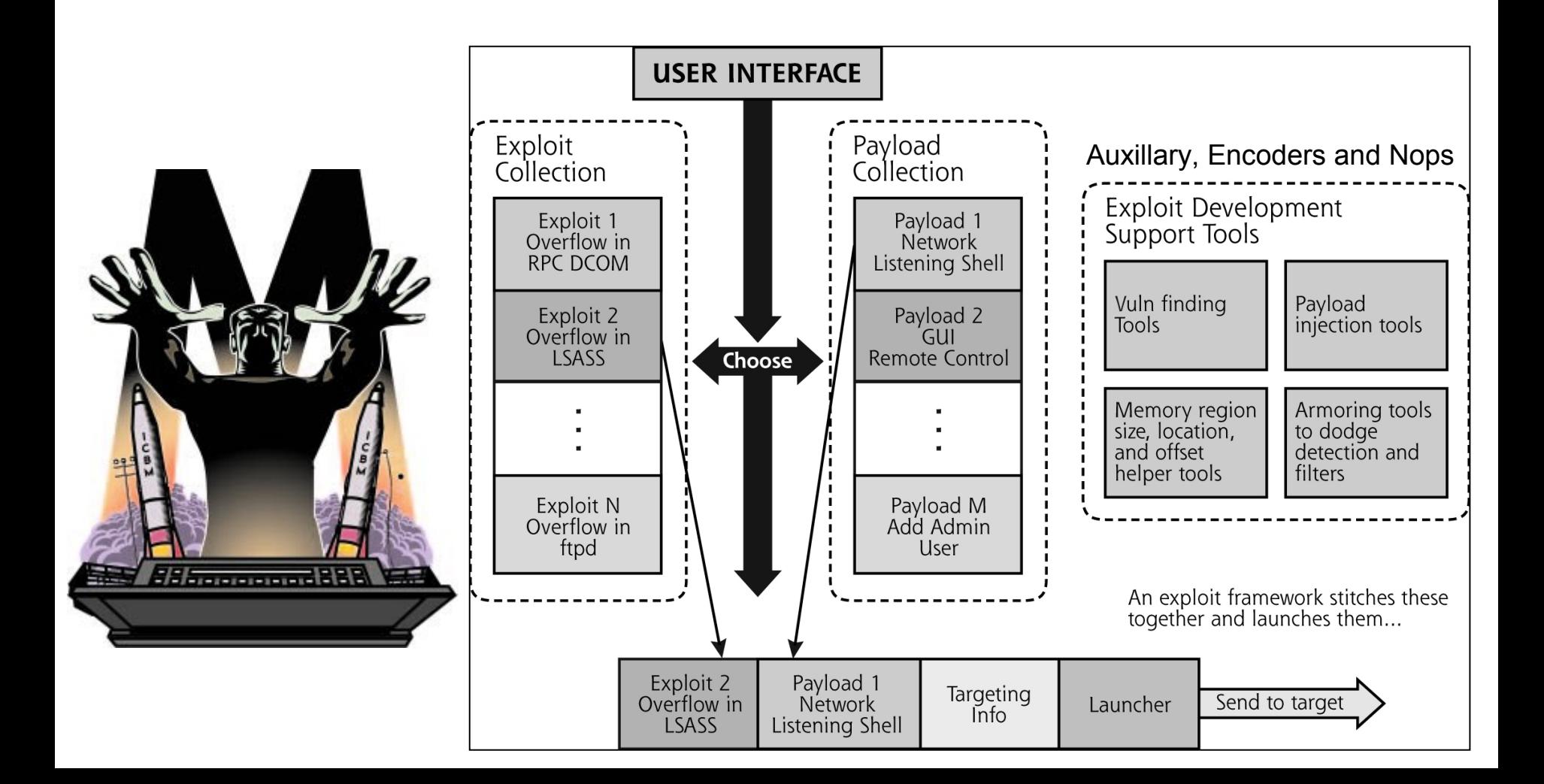

# DLL injection [demo]

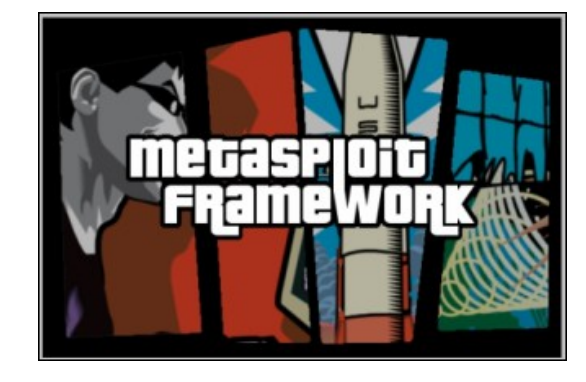

- Shellcode (download DLL function 1)
	- Can also be done in a thread as here maintaining programs

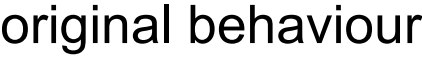

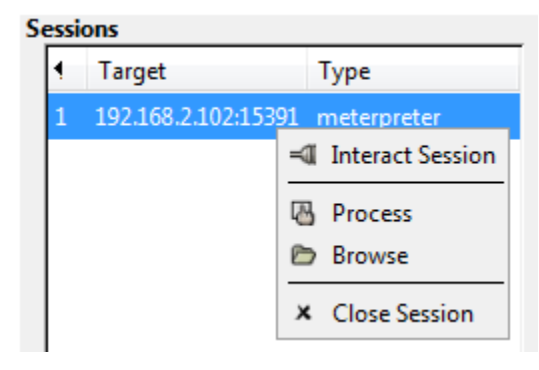

- Victim
	- Windows XP SP0
	- Tasks before/after
- Payload
	- Reverse\_ord\_tcp

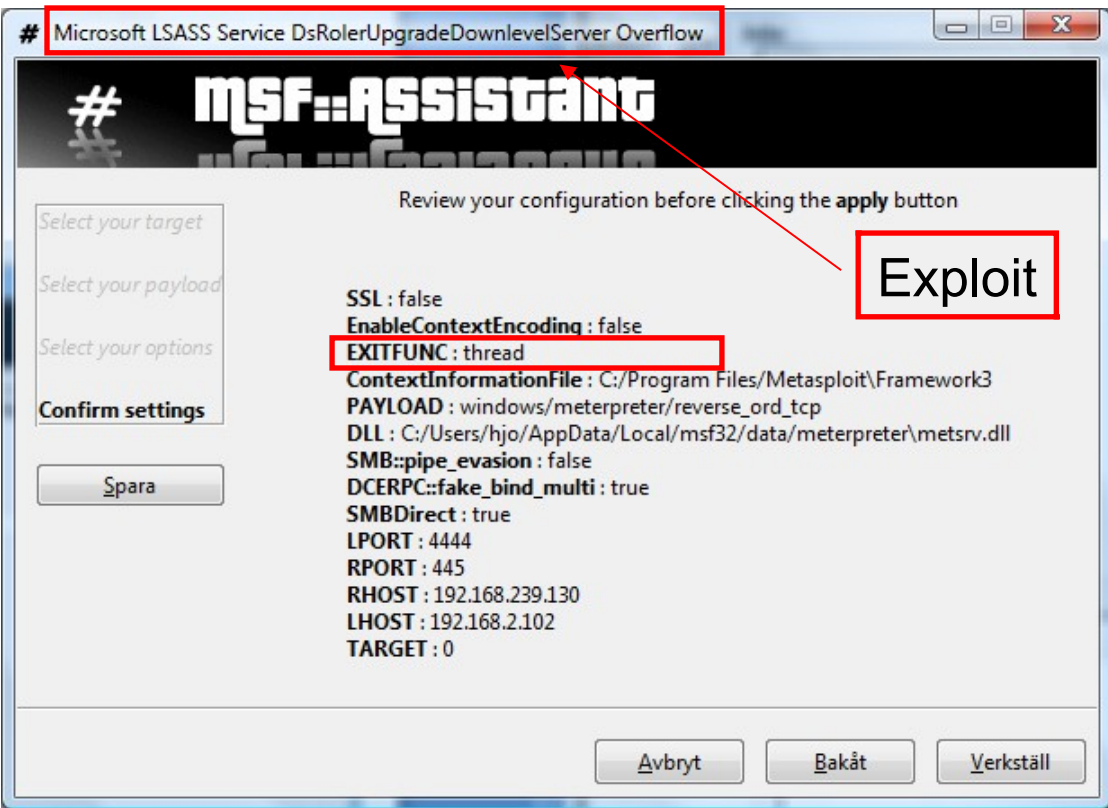

• Connect back to the attacker, inject the meterpreter server DLL

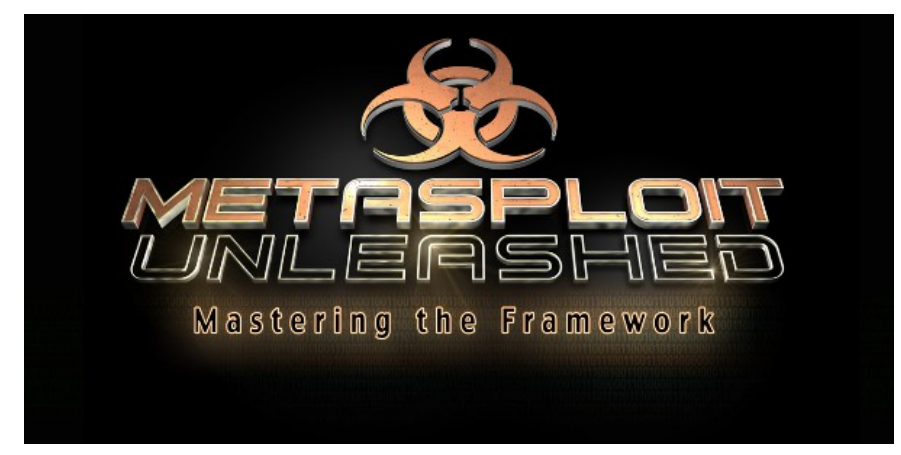

http://www.offensive-security.com/metasploit-unleashed/Metasploit\_Unleashed\_Information\_Security\_Training

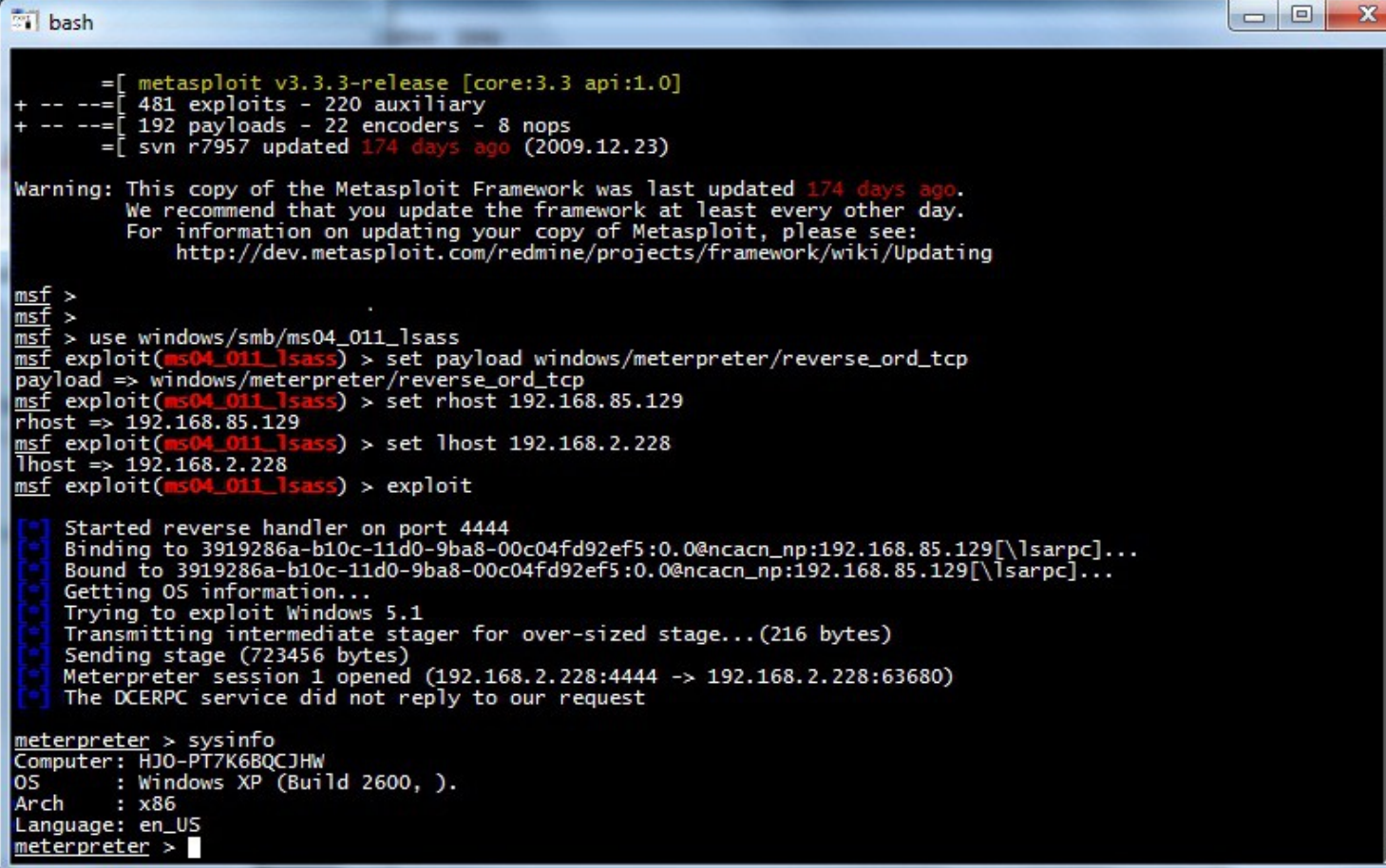

#### Tasklist /svc (victim)

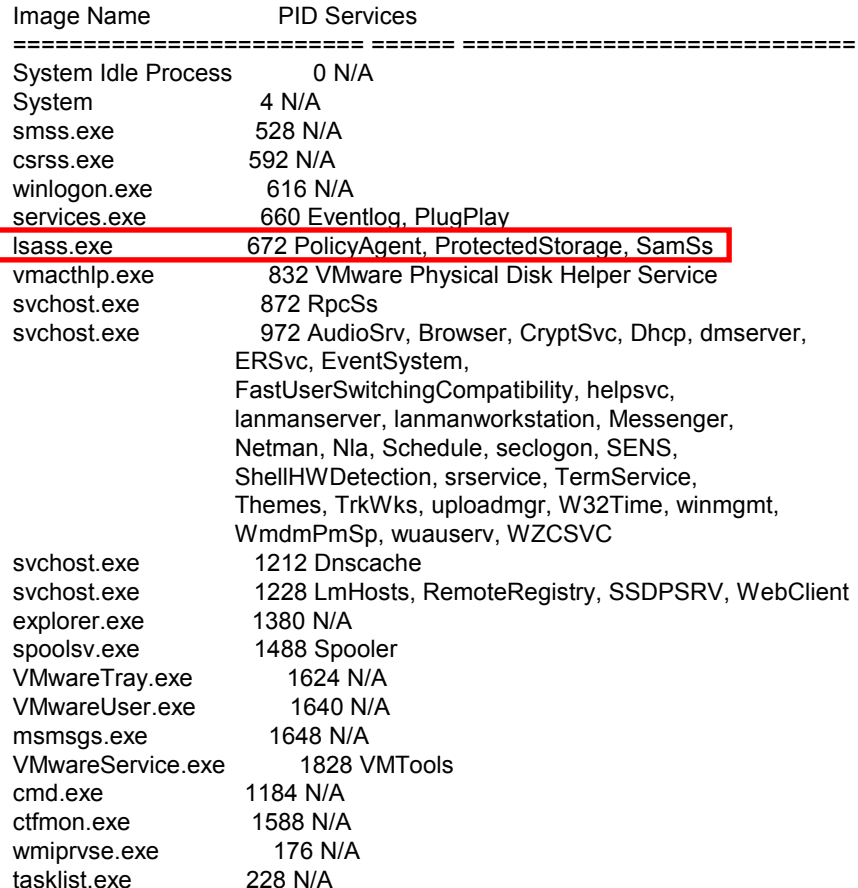

#### Before Connected

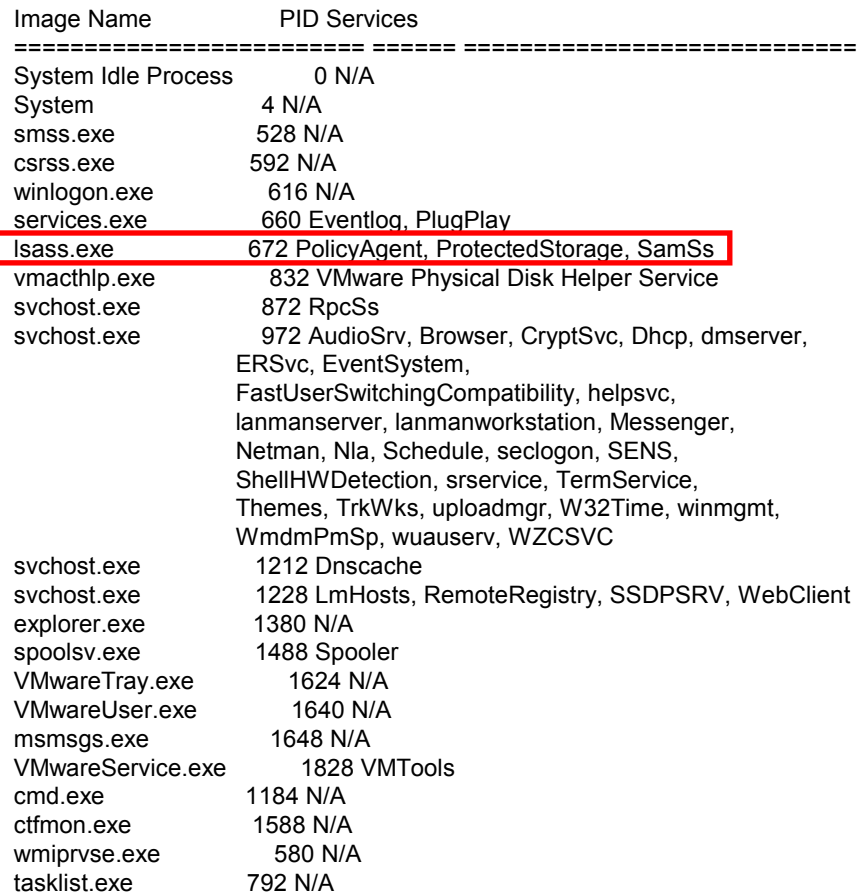

#### Reflective dll injection

ListDLLs v2.25 - DLL lister for Win9x/NT Copyright (C) 1997-2004 Mark Russinovich Sysinternals - www.sysinternals.com

------------------------------------------------------------------------------

#### lsass.exe pid: 680

Command line: C:\WINDOWS\system32\lsass.exe Base Size Version Path 0x01000000 0x5000 5.01.2600.0000 C:\WINDOWS\system32\lsass.exe 0x77f50000 0xa9000 5.01.2600.0000 C:\WINDOWS\System32\ntdll.dll 0x77e60000 0xe5000 5.01.2600.0000 C:\WINDOWS\system32\kernel32.dll 0x77dd0000 0x8b000 5.01.2600.0000 C:\WINDOWS\system32\ADVAPI32.dll 0x77cc0000 0x75000 5.01.2600.0000 C:\WINDOWS\system32\RPCRT4.dll 0x74520000 0xa7000 5.01.2600.0000 C:\WINDOWS\system32\LSASRV.dll 0x77c10000 0x53000 7.00.2600.0000 C:\WINDOWS\system32\msvcrt.dll 0x76f90000 0x10000 5.01.2600.0000 C:\WINDOWS\system32\Secur32.dll 0x77d40000 0x8d000 5.01.2600.0000 C:\WINDOWS\system32\USER32.dll 0x77c70000 0x40000 5.01.2600.0000 C:\WINDOWS\system32\GDI32.dll 0x74440000 0x69000 5.01.2600.0000 C:\WINDOWS\system32\SAMSRV.dll 0x76790000 0xb000 5.01.2600.0000 C:\WINDOWS\system32\cryptdll.dll 0x76f20000 0x25000 5.01.2600.0000 C:\WINDOWS\system32\DNSAPI.dll 0x71ab0000 0x15000 5.01.2600.0000 C:\WINDOWS\system32\WS2\_32.dll 0x71aa0000 0x8000 5.01.2600.0000 C:\WINDOWS\system32\WS2HELP.dll 0x762a0000 0xf000 5.01.2600.0000 C:\WINDOWS\system32\MSASN1.dll 0x71c20000 0x4f000 5.01.2600.0000 C:\WINDOWS\system32\NETAPI32.dll 0x71bf0000 0x11000 5.01.2600.0000 C:\WINDOWS\system32\SAMLIB.dll 0x71b20000 0x11000 5.01.2600.0000 C:\WINDOWS\system32\MPR.dll 0x767a0000 0x13000 5.01.2600.0000 C:\WINDOWS\system32\NTDSAPI.dll 0x76f60000 0x2c000 5.01.2600.0000 C:\WINDOWS\system32\WLDAP32.dll 0x743b0000 0xd000 5.01.2600.0000 C:\WINDOWS\system32\msprivs.dll 0x71cf0000 0x44000 5.01.2600.0000 C:\WINDOWS\system32\kerberos.dll 0x76d10000 0x1d000 5.01.2600.0000 C:\WINDOWS\system32\msv1\_0.dll 0x744b0000 0x63000 5.01.2600.0000 C:\WINDOWS\system32\netlogon.dll 0x767c0000 0x2a000 5.01.2600.0000 C:\WINDOWS\system32\w32time.dll 0x76080000 0x61000 6.00.8972.0000 C:\WINDOWS\system32\MSVCP60.dll 0x76d60000 0x15000 5.01.2600.0002 C:\WINDOWS\system32\iphlpapi.dll 0x76de0000 0x26000 5.01.2600.0000 C:\WINDOWS\system32\netman.dll

#### DLL list before and after are identical!

0x76d40000 0x16000 5.01.2600.0000 C:\WINDOWS\system32\MPRAPI.dll 0x76e40000 0x2f000 5.01.2600.0000 C:\WINDOWS\system32\ACTIVEDS.dll 0x76e10000 0x24000 5.01.2600.0000 C:\WINDOWS\system32\adsldpc.dll 0x76b20000 0x15000 3.00.9238.0000 C:\WINDOWS\system32\ATL.DLL 0x771b0000 0x11a000 5.01.2600.0000 C:\WINDOWS\system32\ole32.dll 0x77120000 0x8b000 3.50.5014.0000 C:\WINDOWS\system32\OLEAUT32.dll 0x76e80000 0xd000 5.01.2600.0000 C:\WINDOWS\system32\rtutils.dll 0x76670000 0xe4000 5.01.2600.0000 C:\WINDOWS\system32\SETUPAPI.dll 0x76ee0000 0x37000 5.01.2600.0000 C:\WINDOWS\system32\RASAPI32.dll 0x76e90000 0x11000 5.01.2600.0000 C:\WINDOWS\system32\rasman.dll 0x76eb0000 0x2a000 5.01.2600.0000 C:\WINDOWS\system32\TAPI32.dll 0x772d0000 0x63000 6.00.2600.0000 C:\WINDOWS\system32\SHLWAPI.dll 0x76b40000 0x2c000 5.01.2600.0000 C:\WINDOWS\system32\WINMM.dll 0x773d0000 0x7f4000 6.00.2600.0000 C:\WINDOWS\system32\SHELL32.dll 0x76da0000 0x30000 5.01.2600.0000 C:\WINDOWS\system32\WZCSvc.DLL 0x76d30000 0x4000 5.01.2600.0000 C:\WINDOWS\system32\WMI.dll 0x76d80000 0x1a000 5.01.2600.0000 C:\WINDOWS\system32\DHCPCSVC.DLL 0x762c0000 0x8a000 5.131.2600.0000 C:\WINDOWS\system32\CRYPT32.dll 0x76f50000 0x8000 5.01.2600.0000 C:\WINDOWS\system32\WTSAPI32.dll 0x76360000 0xf000 5.01.2600.0000 C:\WINDOWS\system32\WINSTA.dll 0x75a70000 0xa3000 5.01.2600.0000 C:\WINDOWS\system32\USERENV.dll 0x71950000 0xe4000 6.00.2600.0000 C:\WINDOWS\WinSxS\x86 Microsoft.Windows.Common-Controls\_6595b64144ccf1df\_6.0.0.0\_x-ww\_1382d70a\comctl32.dll

0x77340000 0x8b000 5.82.2600.0000 C:\WINDOWS\system32\comctl32.dll 0x767f0000 0x24000 5.01.2600.0000 C:\WINDOWS\system32\schannel.dll 0x74380000 0xf000 5.01.2600.0000 C:\WINDOWS\system32\wdigest.dll 0x0ffd0000 0x22000 5.01.2518.0000 C:\WINDOWS\System32\rsaenh.dll 0x74410000 0x2d000 5.01.2600.0000 C:\WINDOWS\system32\scecli.dll 0x743e0000 0x27000 5.01.2600.0000 C:\WINDOWS\system32\ipsecsvc.dll 0x745d0000 0xb7000 5.01.2600.0000 C:\WINDOWS\system32\oakley.DLL 0x74370000 0xa000 5.01.2600.0000 C:\WINDOWS\system32\WINIPSEC.DLL 0x743a0000 0x9000 5.01.2600.0000 C:\WINDOWS\system32\pstorsvc.dll 0x71a50000 0x3b000 5.01.2600.0000 C:\WINDOWS\system32\mswsock.dll 0x71a90000 0x8000 5.01.2600.0000 C:\WINDOWS\System32\wshtcpip.dll 0x743c0000 0x17000 5.01.2600.0000 C:\WINDOWS\system32\psbase.dll 0x0ffa0000 0x21000 5.01.2518.0000 C:\WINDOWS\System32\dssenh.dll 0x76bf0000 0xb000 5.01.2600.0000 C:\WINDOWS\system32\PSAPI.DLL

## Hooking and DLL injection

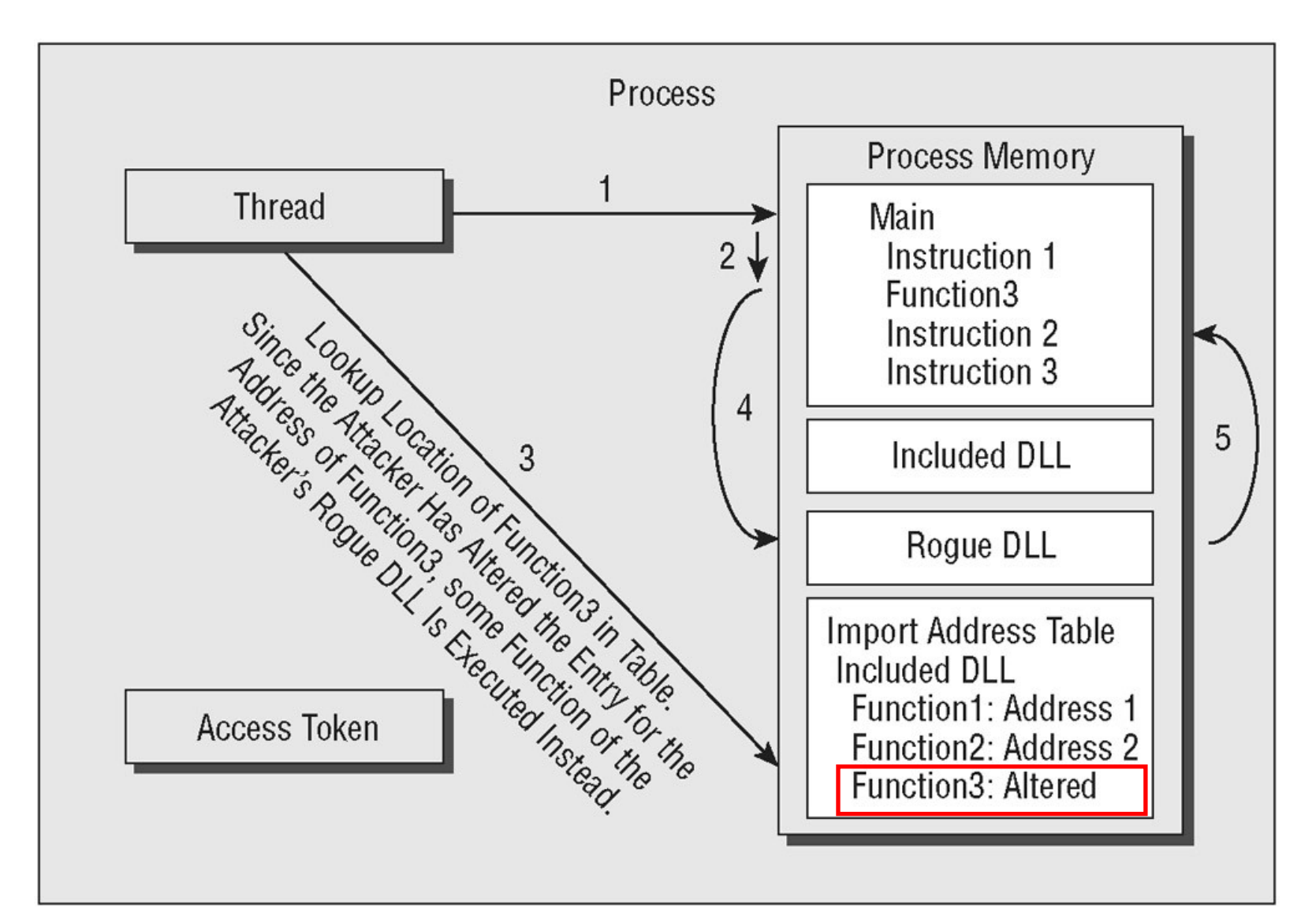

#### Hooking and DLL injection examples

- By hooking a call to a function that lists the files in a directory, an attacker can modify the results that are displayed
	- The same applies to network connections etc.
- By hooking the appropriate functions in an anti-virus program, the attacker can force the program to not scan certain files or directories
- By hooking the functions involved in receiving keyboard input, the hacker can log keystrokes, creating files that record all keystrokes entered by users and even transmitting those files to the attacker
- The attacker can cause a process to open a port (not visible) on a system and allow privileged connections to the system from across a network, creating a back door onto the system that the hacker can use to regain control and access in the future
- Similar methods to hooking are physical modification of libraries and using wrapper libraries
	- [http://en.wikipedia.org/wiki/Hooking](file:///D:/hjo/kurs/dt1035-forensics_1/ppt/)

#### Maintaining Order Using Privilege Modes

- Controlling access to resources and ensuring that each process has access to only the appropriate resources is a large part of what the operating system is responsible for doing
	- Each process has only access to memory that is in its defined address space
- The Windows OS runs processes in one of two modes
	- User Mode (ring 3) and Kernel Mode (ring 0)
	- x86 CPU supports 4 privilege modes (HW protected)
- Windows Driver Foundation (WDF) for XP and Vista/7 supports
	- User-mode driver framework (UMDF)
	- Kernel-mode driver framework (KMDF)
- Benefits with UMDF
	- Increased stability
	- Ease of development
	- Increased security no access to kernel-mode address space
	- [http://www.microsoft.com/whdc/driver/wdf/UMDF\\_FAQ.mspx](file:///D:/hjo/kurs/dt1035-forensics_1/ppt/)

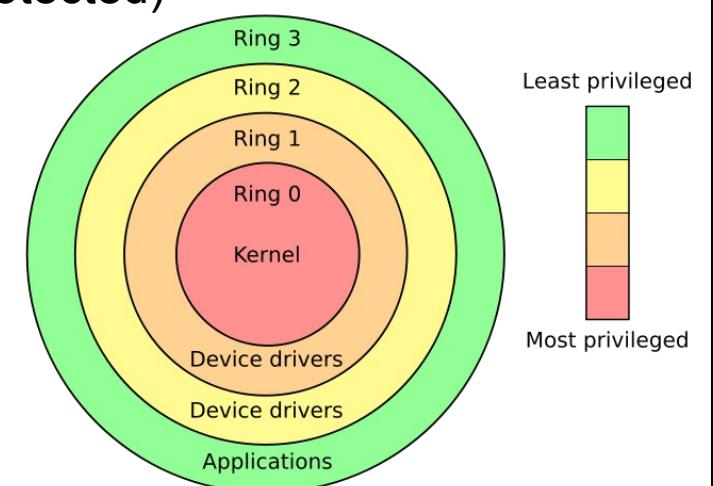

#### Drivers and rootkits

- Microsoft digital signing of drivers
	- MS 64 bit OS can only install MS signed drivers
- Installing kernel mode drivers need above ordinary user privilege
	- User mode drivers as USB-keys etc. is ok for ordinary users
- For the attacker installing his code (driver, DLL injection or hooking) in the system in kernel mode is the holy grail
	- A **root kit** is a set of malicious code that hides the attacker's presence by concealing malicious processes, listening ports, and other resources being used by the attacker
	- If a root kit is running in Kernel Mode, it can conceal its activities from any detection process that is running in User Mode
- Sysinternals RootkitRevealer runs in both kernel mode and user mode comparing results of system tables inquiries
- Best way of detecting root kits is by off-line analyzing RAM and disk
- Visit [http://rootkit.com/](file:///D:/hjo/kurs/dt1035-forensics_1/ppt/) for more information

What is Live Response/Analysis? How do I perform Live-Analysis?

First responder... Forensic examiner...

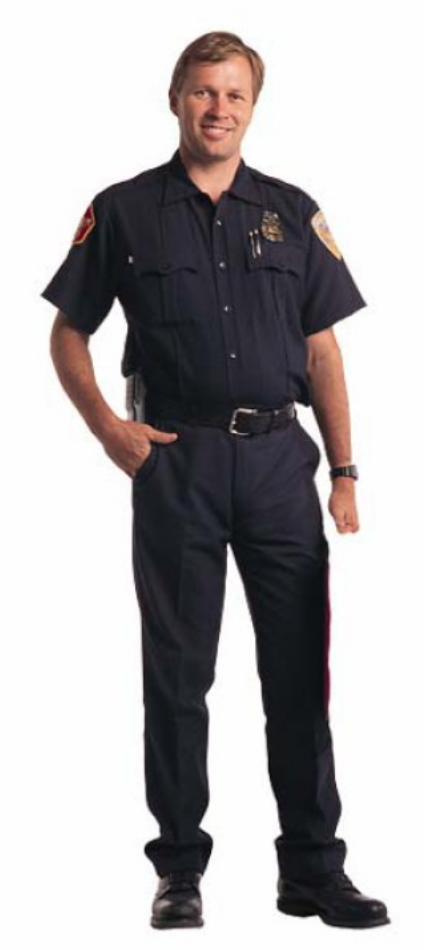

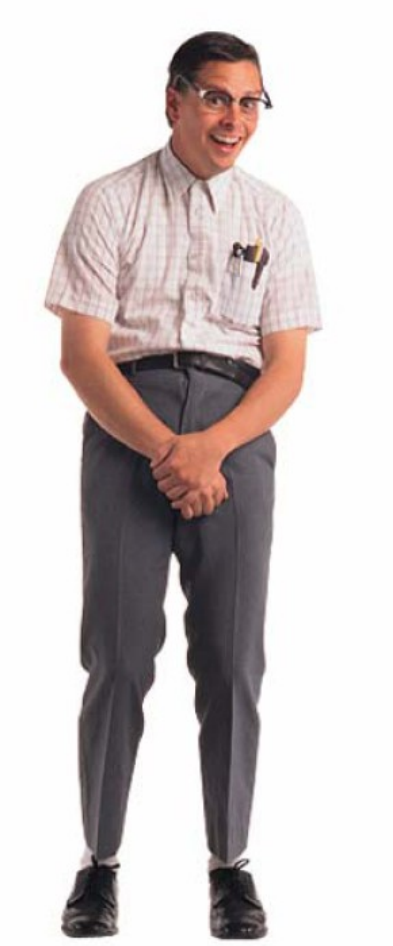

#### Live Forensics

- Microsoft Portable Executable and Common Object File Format Specification
	- [http://www.microsoft.com/whdc/system/platform/firmware/PECOFF.mspx](file:///D:/hjo/kurs/dt1035-forensics_1/ppt/)

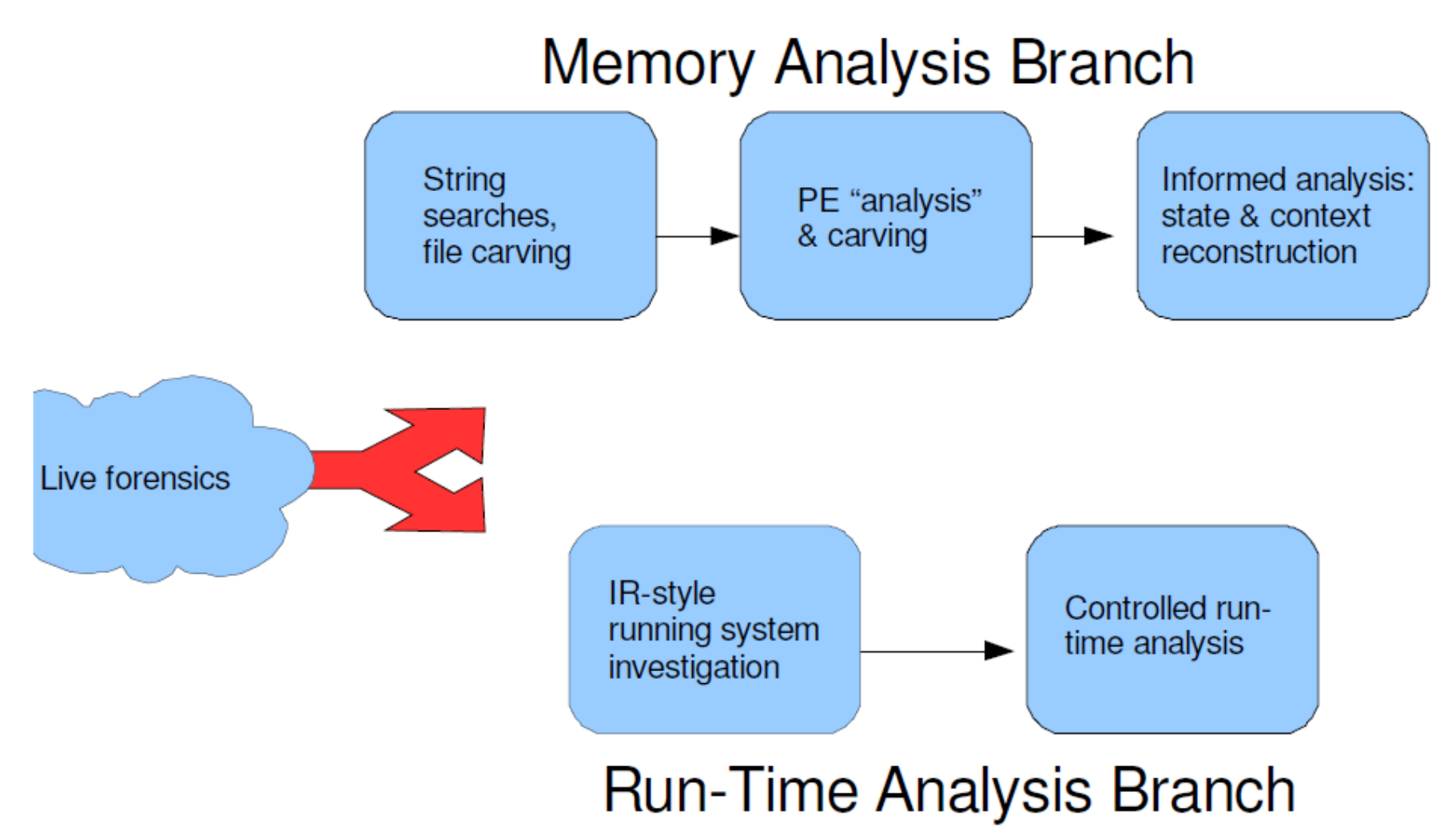

# Finding Live Evidence

- When to Perform Live Response?
	- Sophisticated attack methods and crypto technologies requests new forensic evidence collection methods
	- Time stamps are very important and doing live-analysis will alter non-volatile data in the computer! **Locard's Exchange Principle**
	- On the other hand pulling the power cable may cause corruption
	- Sometimes there is no other option mission-critical server
- The key components to any live-analysis are as follows
	- Keep interaction with the target system to a bare minimum
	- Bring your own trusted tools
	- Think before you act, and then think again before you act. Once you take any action on a live system, there is no changing the outcome
	- Getting evidence got precedence over maintaining state!
	- Document all your actions, repeat that twice…

# Order of volatility

#### RFC 3227 "Order of Volatility"

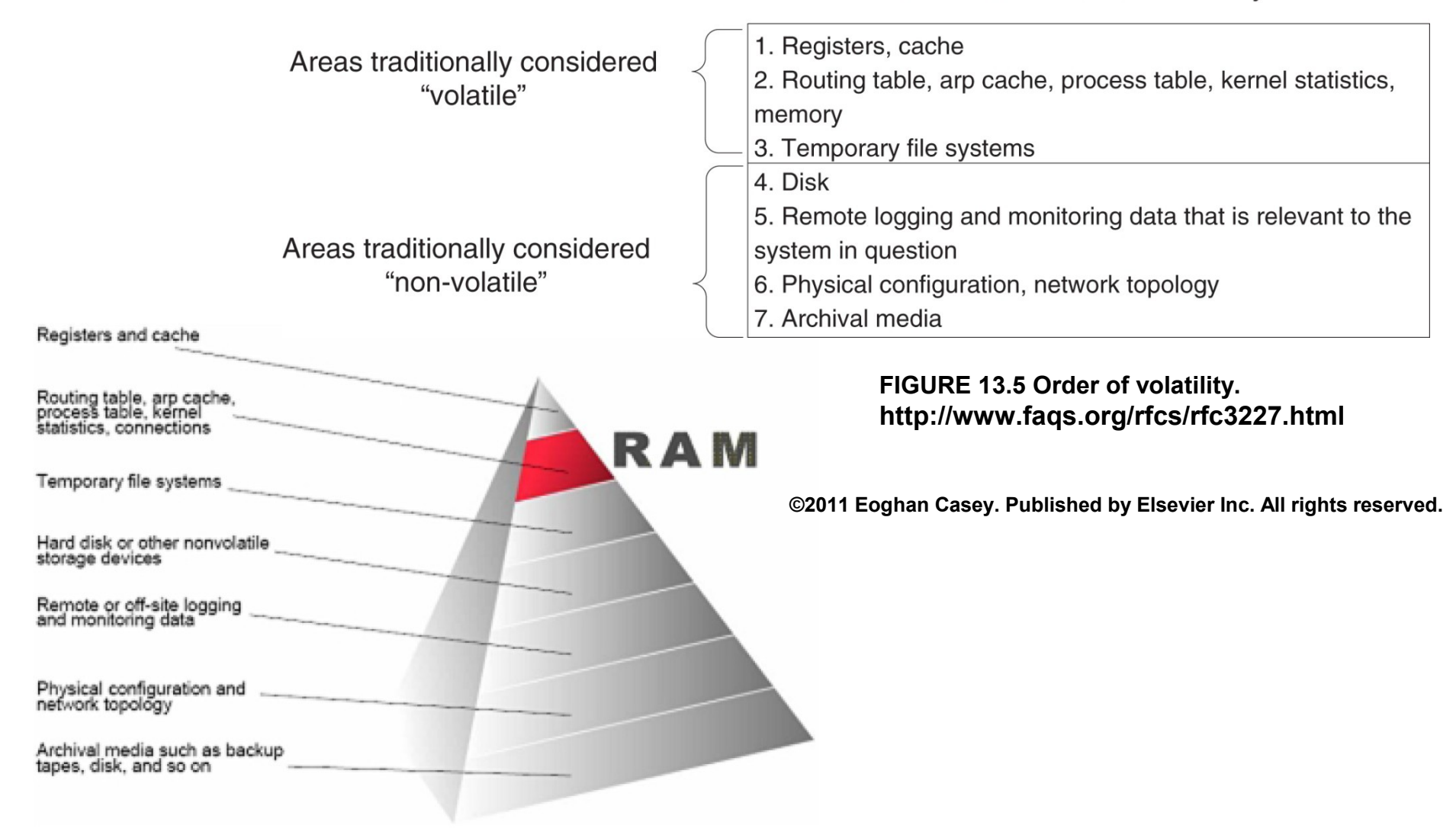

#### Creating Windows Live-Analysis CDs

- You can buy a solution but building your own may be best
	- BYOC your own DLLs and executables etc.
	- You may need one CD for every OS you are about to analyze
	- USB media are good but starts plug & play and possibly other programs

#### • In VMware

- 1. Install a fresh copy of the desired operating system version on a clean computer
- 2. Install all current patches on the system using Windows Update
- 3. Copy the DLLs from the known-good computer to the CD
- 4. Rename your known-good tools so that you will not accidentally run their equivalent products from the victim computer
- 5. Copy known-good versions of any tools that will be needed to the CD
- 6. Verify the CD (minimum of external DLL calls etc.)

### What Data to Collect 1…?

- System Time
	- date /t and time /t
- Logged-on Users
	- psloggedon, net session, logonsessions
- Open Files
	- psfile, net file
- Network Information (Cached NetBIOS Name Table)
	- nbtstat -c (someone may have used net view etc. on the net)
- Network Connections
	- Netstat -ano (b also gives exe name XPSP2 and higher)
	- External port scans of victim
- Monitoring Communication with the Victim Box
	- Put a hub (or a switch with a spanning/mirror port) on the network and record all traffic

# What Data to Collect 2…?

- Process Information
	- tlist and tasklist
	- pslist
	- listdlls
	- handle
- Process-to-Port Mapping
	- netstat -b, tcpvcon
- The full path to the executable image (.exe file)
- The command line used to launch the process, if any
- The amount of time that the process has been running
- The security/user context that the process is running in
- Which modules the process has loaded
- The memory contents of the process
- fport (funkar inte alls med Vista), Openports (funkar inte bra med Vista)
- Process Memory Dumps
	- MANDIANT Memoryze
	- adplus.vbs script och cdb.exe ingår i "Debugging Tools for Windows package" (WinDbg)
		- [http://support.microsoft.com/default.aspx?scid=kb;en-us;286350](file:///D:/hjo/kurs/dt1035-forensics_1/ppt/)
- Network Status
	- Ipconfig and routing table (netstat -rn or route print)
	- Promiscdetect and Promqry [http://support.microsoft.com/?kbid=892853](file:///D:/hjo/kurs/dt1035-forensics_1/ppt/)

## What Data to Collect 3…?

- Clipboard Contents (pclip.exe third party tool)
- Service/Driver Information
	- psservice
	- SC (service controller) managing services sc query type= service state= all sc query type= driver or Perl script Name : wudfsvc
- Command History
	- doskey /history
- **Mapped Drives** 
	- net use or Perl script
- Shares
	- net view or Perl script
- Scheduled jobs (at)

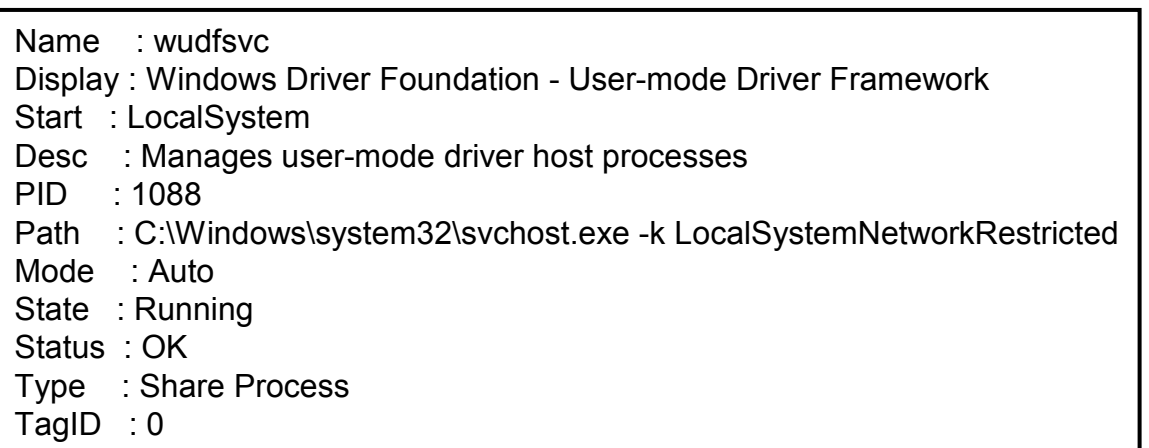

## What Data to Collect 4…?

- Full system memory dumps
	- Will not grab the swap file
- New research DFRWS 2005 -> ...
- Software method
	- Does not freeze the system
	- Windows 2003 SP1, XP SP3, Vista and newer does not allow access to the **\\.\PhysicalMemory** pipe, not even from an administrator account!
	- Dumping tools commonly use kernel-driver installation routines
		- Win32/64dd, Mantech MDD, Mandiant Memoryze and Guidance Winen
- Several other methods exist
	- FireWire
	- Crash Dumps (.dmp files) and Hibernation etc.

# What Data to Collect 5…?

- Nonvolatile Information
	- Things that may not be persistent after a reboot or difficult to get from an image
- Registry Settings
	- ClearPageFileAtShutdown

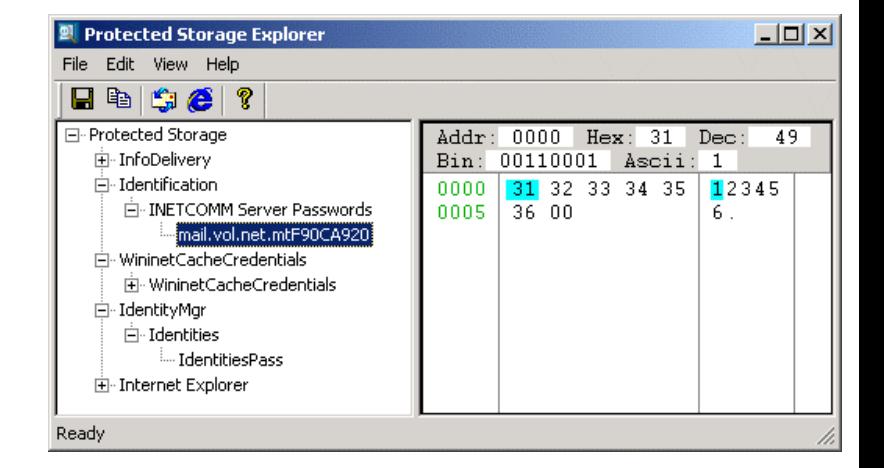

- DisableLastAccess (last accessed file attribute 2003/Vista)
	- "fsutil behavior query disablelastaccess" returns 1
- AutoRuns
- Protected Storage (not in Vista/7)
	- View things encrypted in registry as autocomplete etc.
	- Passview, pstoreview, etc.
	- RV auto decrypts PSSP
- DPAPI IntelliForms (Vista/7) PRTK can crack this

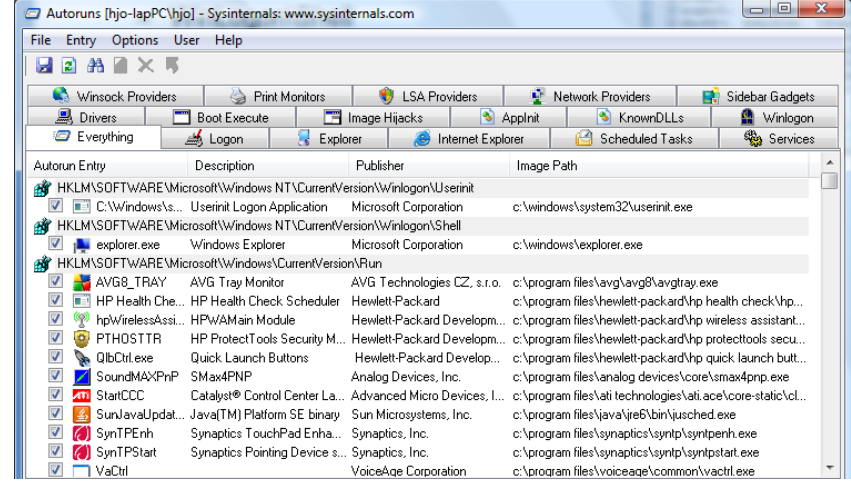

## What Data to Collect 6…?

- Event Logs
	- Binary format .evt, Vista/7 has a binary XML format .evtx
	- psloglist and dumpel (dump event logs)
- Devices and Other Information
	- devcon (device manager cmd util)
- System version and patchlevel
	- psinfo
- Audit policy
	- auditpol
- History of logins

– ntlast (require that auditing is turned on to work)

- Useful CMD tools as UnxUtils and Wintools unwind
	- [http://en.wikipedia.org/wiki/UnxUtils](file:///D:/hjo/kurs/dt1035-forensics_1/ppt/)

Use find (grep in DOS) pslist | find "cmd"

#### Live-Response Methodologies I

- Methodology or procedure to retrieve the data from the systems can vary, depending on a number of factors
	- Network infrastructure, deployment options and perhaps the political structure of your organization
- Local Response Methodology
	- Tools on CD using batch files or Perl scripts saving to USB media
	- Helix **[demo]**, Incident Response Collection Report (IRCR2), Windows Forensic Toolchest (WFT) **[demo]** etc.
- Remote Response Methodology
	- Remote execution via special agent or tools as PsExec or Window Management Instrumentation (WMI) scripts
		- http://technet.microsoft.com/en-us/sysinternals/bb897553
	- Scalable and efficient managed from a central location

#### Live-Response Methodologies II

- Remote Response Methodology cont.
	- AccessData Single-Node Enterprise, ProDiscover Incident Response, Encase FIM/Mobile Entreprise edition, Mandiant First Response (now commercial) etc.
- The Hybrid Approach
	- Used when responder cannot login on remote systems but wants to store data to a central location
	- Local Response Methodology and Netcat, RAPIER, Forensic Server Project (FSP) and First Responder Utility (FRU) etc.
- How to minimize impact?
	- Artifacts as registry keys, added files, executables in memory etc.
- How to distinguish the forensic impact?
	- Make sure that the artifacts you leave behind on a system are known and distinguishable from all the other artifacts

#### Live-Response Methodologies III

- Picking Your Tools
	- Validate them with static analysis ie. document
		- Where you got it (URL)
		- The file size
		- Cryptographic hashes for the file, using known algorithms
		- Retrieving information from the file, such as PE headers, file version information, import/export tables, etc.
	- And dynamic analysis ie. test them while monitoring the system
	- Sysinternals Process monitor (File, registry and network monitor plus process explorer in the same package!) etc.
	- strace, ltrace, straceNT

## Other IR tools

- AccessData Live Response 2010R1
- Microsoft COFEE (Computer Online Forensic Evidence Extractor)

[http://www.microsoft.com/industry/government/solutions/cofee/default.aspx](file:///D:/hjo/kurs/dt1035-forensics_1/ppt/)

- Separation of the data acquisition procedures with the data examination procedures
- COFEE has leaked onto the web
- DECAF anti-COFEE [http://www.decafme.org/](file:///D:/hjo/kurs/dt1035-forensics_1/ppt/)
- SPADA
	- [http://www.iacis.com/](file:///D:/hjo/kurs/dt1035-forensics_1/ppt/)
- RAPIER (Rapid Assessment & Potential Incident Examination Report)
	- [http://code.google.com/p/rapier/](file:///D:/hjo/kurs/dt1035-forensics_1/ppt/)

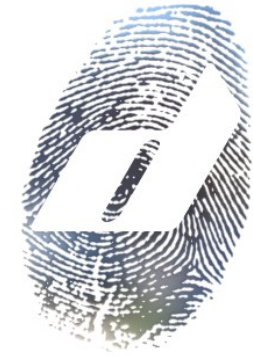

# RAPIER's GUI

Module Selection Area

- Modules can be selected individually
- Time to run and size of results for each module varies from machine to machine

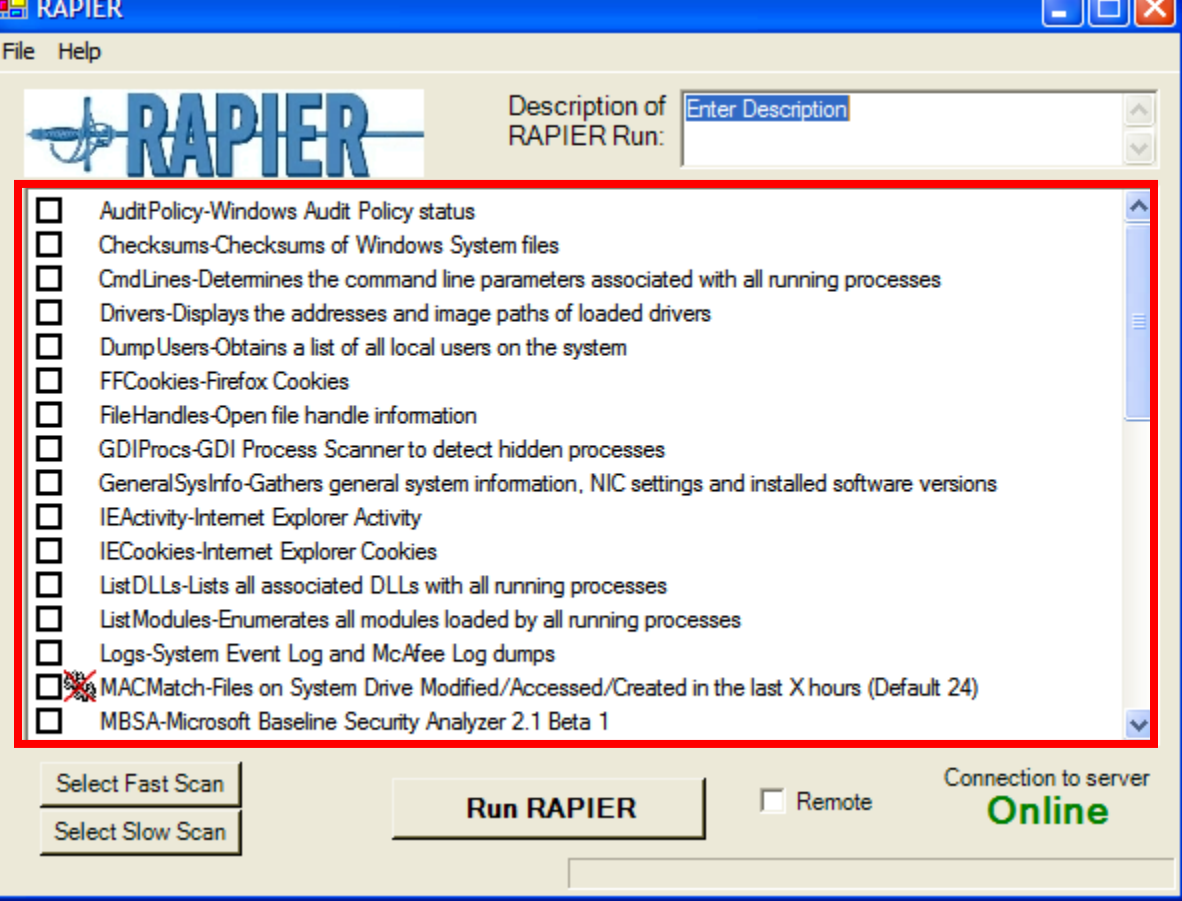

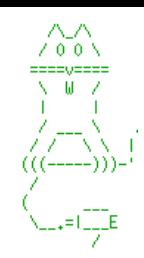

### **Netcat**

The swiss army knife of network tools (nc -h)

Works like unix cat cmd but over network (~man cat)

cat - concatenate

files and print on the standard output

All platforms are supported

Crypto enabled derivatives

- CryptCat
- SBD
- Socat
- [http://sectools.org/netcats.html](file:///D:/hjo/kurs/dt1035-forensics_1/ppt/) http://en.wikipedia.org/wiki/Netcat

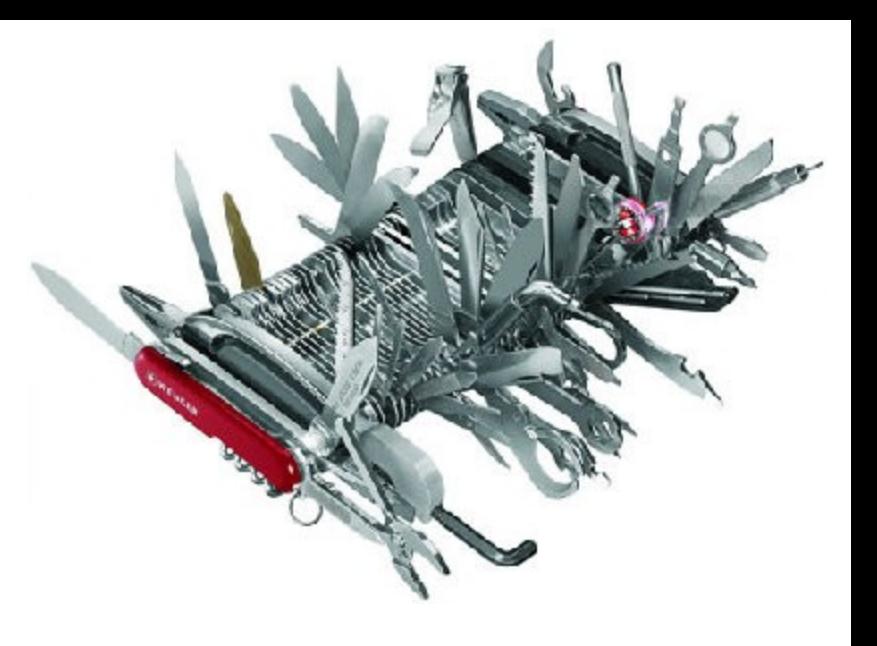

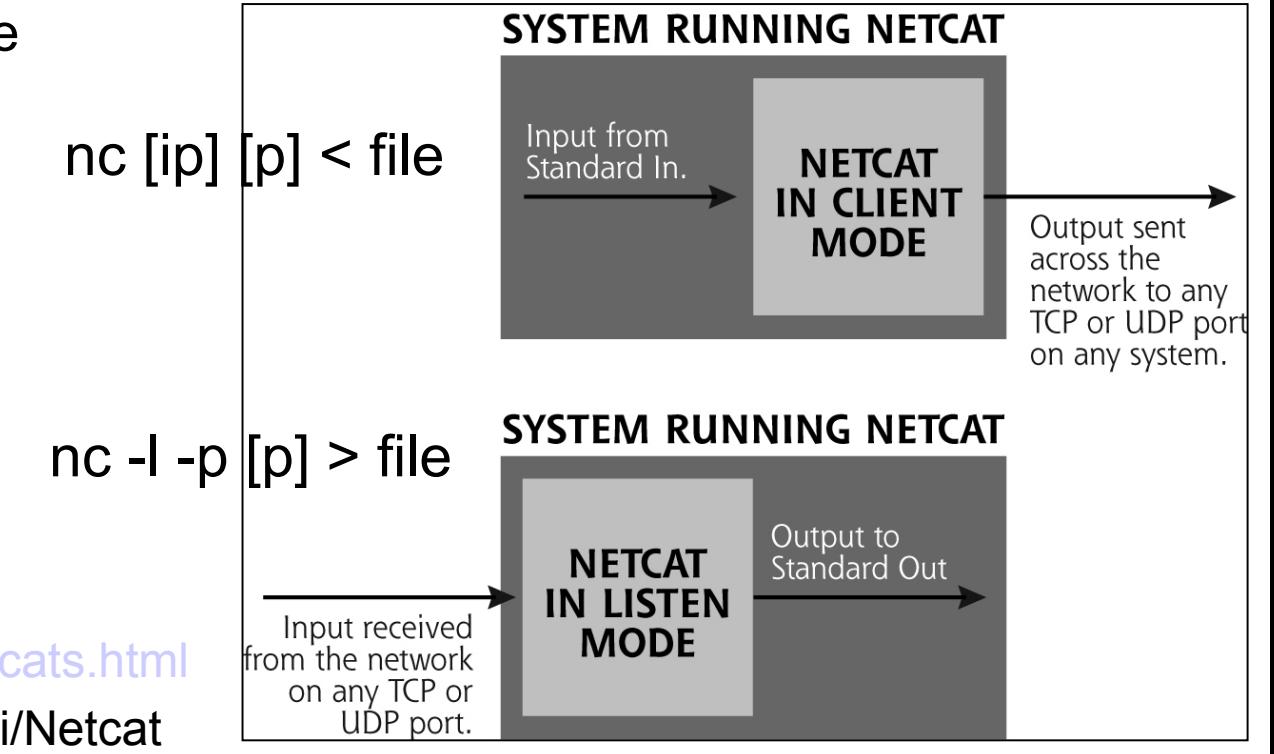

# Live IR notes

- The worst time to learn how to acquire information from a system is during the incident
- Expertise does not scale
- Common responses may trample valuable information
	- Patch
	- Run AV scanners
	- Run spyware scanners
	- Execute automatic OS updater
- Not everyone knows how to acquire the requested information
- Not everyone acquires it in the same fashion

## Unix-like Live response I

- More or less identical to Windows live response (knowledge dependent)
- Date and time
	- date or date -R
- Show active network connections
	- netstat -an | grep -e ESTABLISHED -e CLOSE ...
- Show open TCP or UDP ports
	- netstat -an | grep LISTEN
- Show processes with open TCP/UDP ports
	- lsof -n | grep -e TCP -e UDP -e LISTEN
- Processes
	- ps -aux
- **Open files** 
	- lsof

# Unix-like Live response II

- Internal routing table
	- netstat -rn
- Loaded kernel modules
	- lsmod
- Mounted filesystems
	- df, mount
	- At suspected crypto usage check /etc/fstab and /etc/mtab
- Dump process memory (core must be enabled/set)
	- kill -s <core\_signal> pid
	- cat /proc/<pid>/(s)maps
	- gcore utility (man gcore)
	- Linux Memory Tools (LMT)
- Dump RAM (with dd)
	- /dev/mem
	- /proc/kcore

ulimit -a ulimit -c unlimited kill -s SIGSEGV <PID>

## Unix-like Live response III

- Non-volatile Information
	- System version and patch level
		- uname -a
	- Logged in users
		- w
	- Login history
		- last
	- Syslog etc.
		- Most of the logs are available under /var/log some are binary
	- User accounts
		- /etc/passwd and /etc/shadow
	- User command history file
		- /home/<user>/.<shell> history

#### Unix-like OS

- **Most of the smartphones, tablets and netbooks will be based on scaled down Unix-like operating systems in the future!**
- **Linux**
	- **Google/Open Handset Alliance → Android**
	- **HP → webOS, Google → Google Chrome OS**
	- **Nokia (Maemo) and Intel (Moblin) → MeeGo → Tizen**
- **Mac OS X (NeXT, Darwin) and QNX**
	- **Apple → iOS, RIM (Research In Motion) → QNX**

#### **MeeGo\* Architecture**

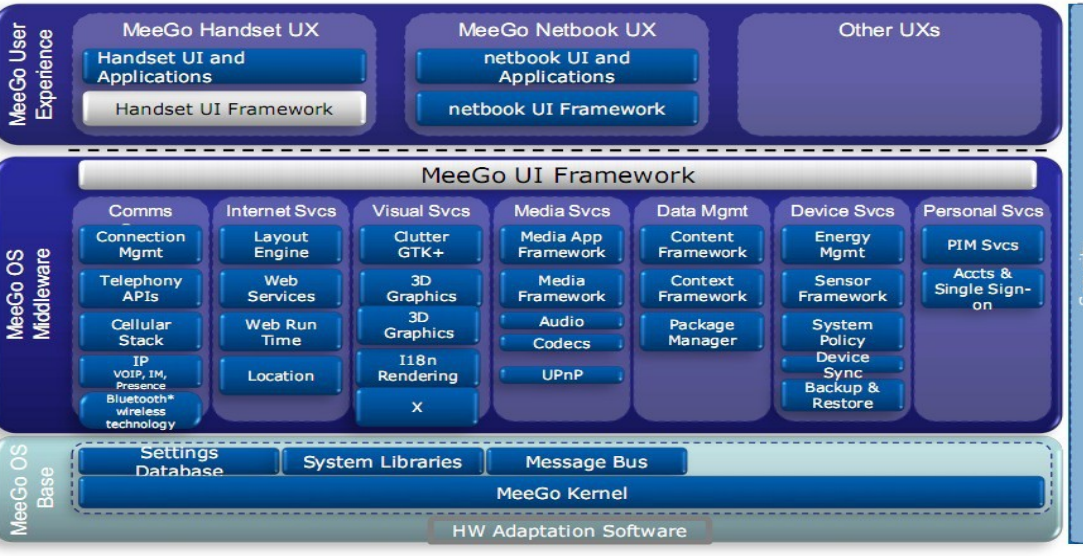

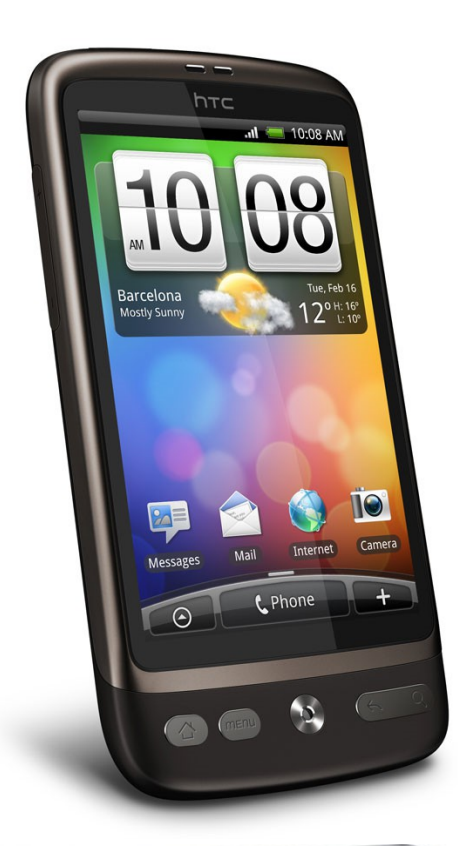

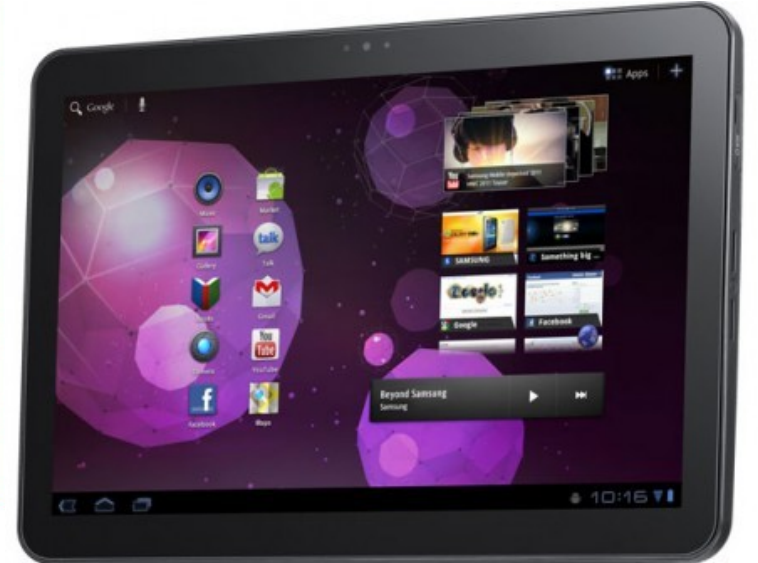

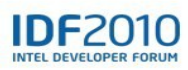

# Memory forensics I

- Dumpa fysiska minnet (RAM), varför?
	- Current running processes and terminated processes
	- Open TCP/UDP ports/raw sockets/active connections
	- Memory mapped files
		- Executable image, shared, objects (modules/drivers), text files
	- Caches
		- Web addresses, typed commands, passwords, clipboards, SAM database, edited files
	- Hidden data, encryption keys and many more
	- Problematiskt… systemet live
		- Page/swap file, ny process etc., Locards exchange principle
- Analysera minnet
	- Enumerera olika programstrukturer, signatur baserad carving, leta strängar, virus scans... nätförbindelser etc. ...

# Memory forensics II

- Full system memory dumps via software method
	- Does not freeze the system, will not grab the swap file
	- Windows 2003 SP1, XP SP3, Vista and newer Windows OS does not allow access to the **\\.\PhysicalMemory** pipe, not even from an administrator account!
	- Dumping tools commonly use kernel-driver installation routines
		- Win32/64dd, Mantech MDD, Mandiant Memoryze and Guidance Winen
- Live dumpa en enstaka process minne
	- Enklare analys och page filen kommer med
- Windows Memory Analysis
	- Andreas Schuster PTFinder (Perl)
	- Walters/Petroni Volatility (Python)
	- Memoryze Mandiant
- Windows Memory Analysis fritt kapitel
	- [http://users.du.se/~hjo/cs/common/books](file:///D:/hjo/kurs/dt1035-forensics_1/ppt/)

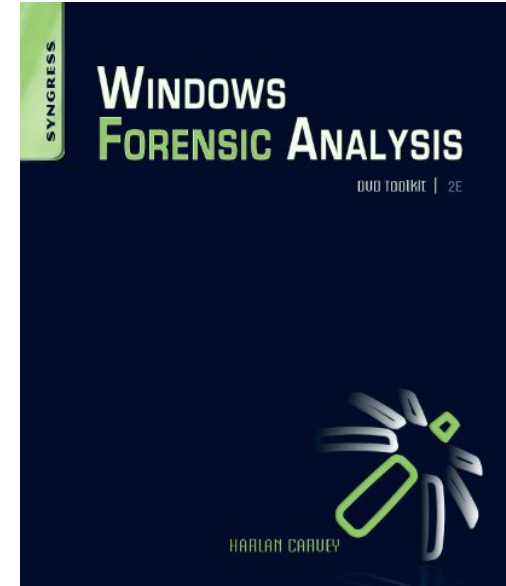

#### Persistence of Data in Memory

of pages (log 10)

- Cold Boot Attacks (encryption)
	- [http://citp.princeton.edu/memory/](file:///D:/hjo/kurs/dt1035-forensics_1/ppt/)
- Reboot memory left-overs
- Factors:
	- System activity
	- Main memory size
	- Data type
	- Operating system

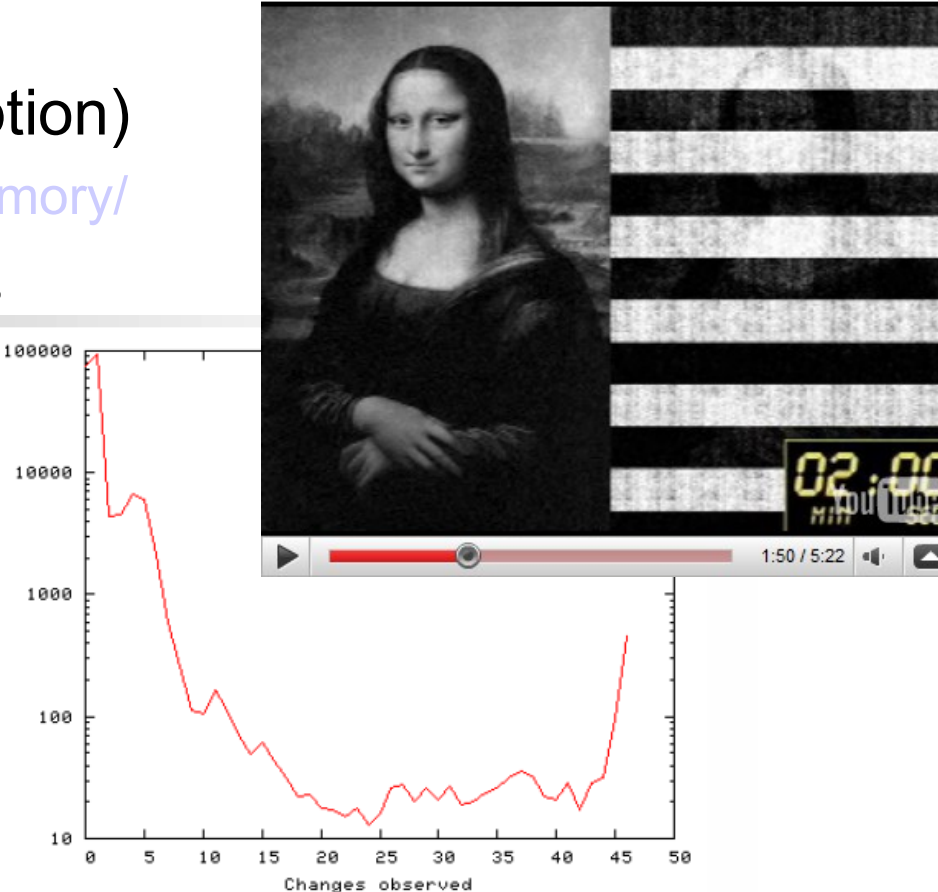

Above example\*: Long-term verification of DNS server: (OS: Solaris 8, **RAM: 768 MB)** Method: Tracking page state changing over time. Result: 86 % of the memory never changes.

\*Source: "Forensic Discovery", Dan Farmer, Wietse Venema

# Memory Analysis with FTK 4

#### • **To import a memory dump**

- In FTK Examiner, click Evidence > Import Memory Dump.
- Select the system from the dropdown list. If the system is not listed, select the <Add new Agent> item from the list, and enter a hostname name or an IP Address.
- Click the Browse button to locate the memory dump file you want to add to your case and click Open.
- Click OK to add the memory dump to your case.
- The memory dump data appears in the Volatile tab in the Examiner window

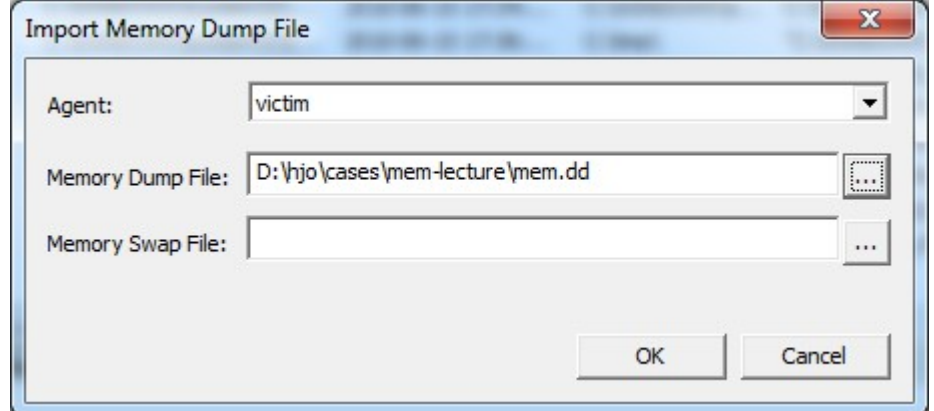

#### Memory Analysis with FTK 4

[http://computer.forensikblog.de/en/2009/10/memory\\_analysis\\_with\\_ftk\\_3.html](file:///D:/hjo/kurs/dt1035-forensics_1/ppt/)

#### • There is no more suspect to find than the open TCP 4444 port

– Memory dump from the reflective dll injection attack earlier in the slides

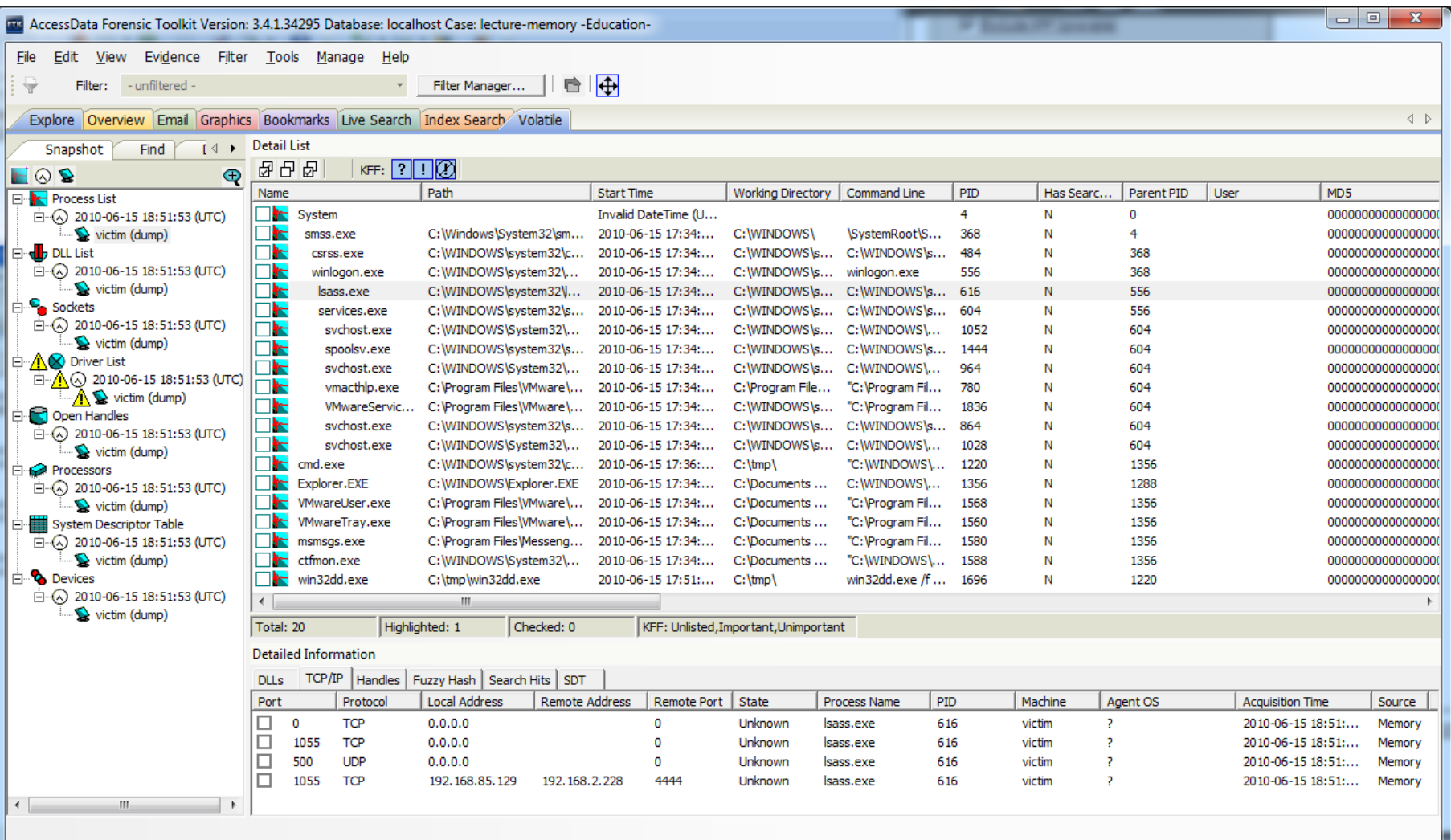

Ready

#### Live response data analysis

- What does the data tell us?
	- Malware present? Is the system compromized etc.
	- Get a picture about what happened
	- Perform a better post mortem analysis
- Reduce the amount of data
	- Eliminate "known good" data
		- Registry keys, processes, users, network connections etc...
	- Complicated, time consuming and prone to errors doing it by hand
	- Scripting solutions as Perl and Python etc.
		- PyFLAG (Forensic and Log Analysis GUI)
		- [http://www.pyflag.net/cgi-bin/moin.cgi](file:///D:/hjo/kurs/dt1035-forensics_1/ppt/)
- Live response is generally characterized by bad enviroment, stress, pressure, and confusion
	- Data reduction and automation techniques can be used by the investigator to provide effective response

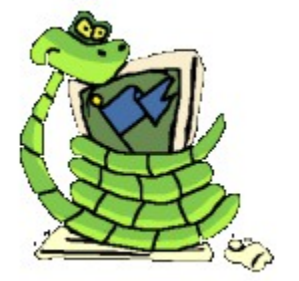

# Readings

- Check out papers, forensic books, web links and fronter
- Check out the guidelines as
	- Collecting Evidence from a Running Computer A Technical and Legal Primer for the Justice Community
		- [http://euro.ecom.cmu.edu/program/law/08-732/Evidence/RunningComputer.pdf](file:///D:/hjo/kurs/dt1035-forensics_1/ppt/)
	- National Institute of Justice
		- Electronic Crime Scene Investigation A Guide for First Responders, Second Edition
		- Investigations Involving the Internet and Computer Networks
- Linux live response
	- [server]\forensics\docs

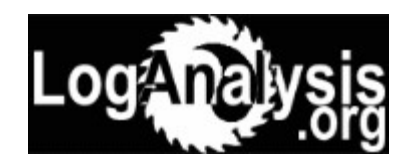

Read about logging: [http://www.loganalysis.org/](file:///D:/hjo/kurs/dt1035-forensics_1/ppt/)